# **BGSCRIPT FOR WI-FI**

DEVELOPER GUIDE

Tuesday, 2 June 2015

Version 1.9

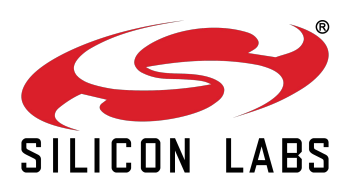

# **Table of Contents**

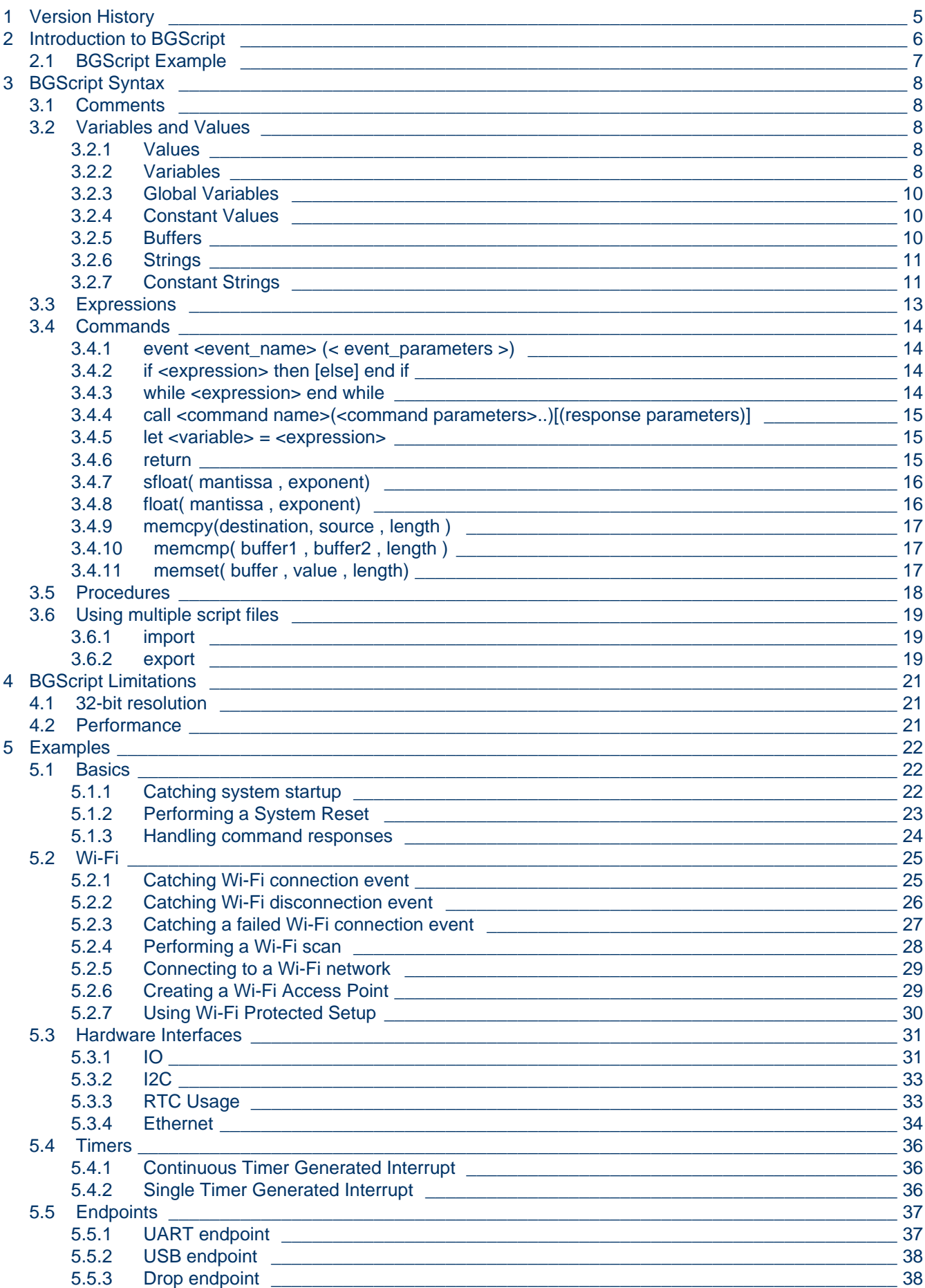

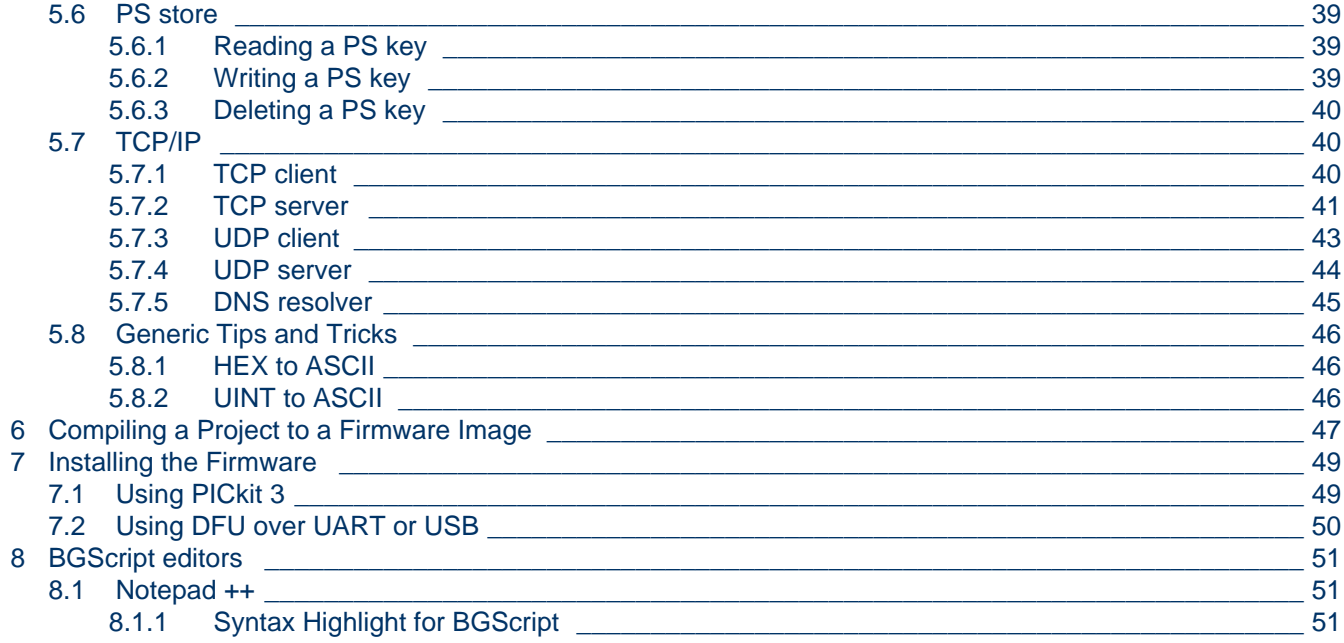

# <span id="page-3-0"></span>**1 Version History**

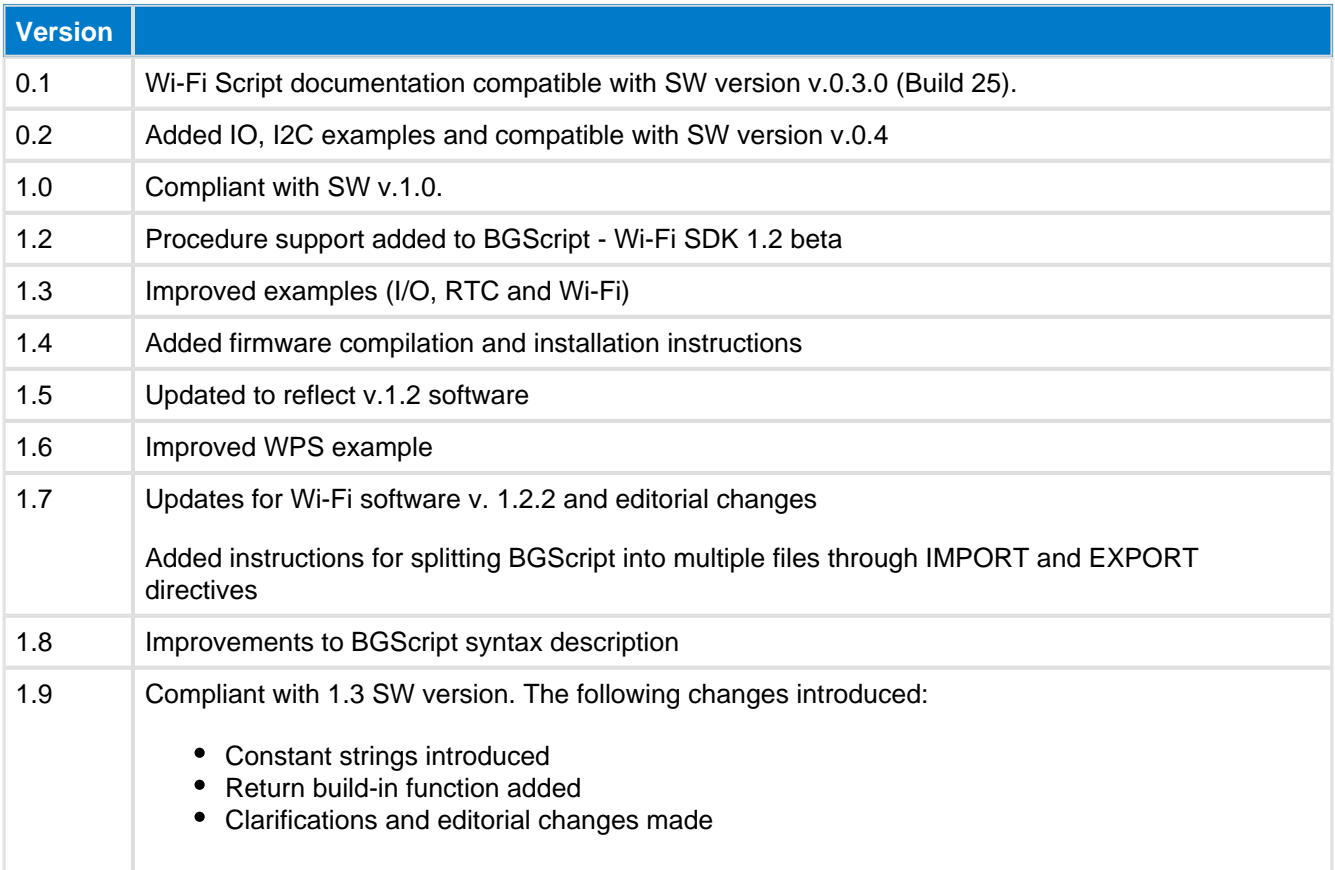

# <span id="page-4-0"></span>**2 Introduction to BGScript**

BGScript is a simple BASIC-like scripting language intended for simple application programming. BGScript applications can be used to to automate simple application functionality such as open connections, listen for GPIO interrupts and read or write data from interfaces like UART, SPI, I2C or USB. BGScript can also be used for simple data processing such as arithmetic operations, bitwise operations, buffers and data comparison. BGScript scripting language allows complete applications to be implemented without the need for an external host controller (MCU), since the BGScript can typically be executed directly on the Bluegiga wireless module.

There are numerous benefits to building a system with the BGScript scripting language instead of using an external host. Without the host controller, the device size can be reduced as well as the electronic bill-ofmaterials. The power consumption is lower allowing the end product to either operate longer with the same battery or even to reduce the size and cost of the battery. As the overall complexity of the product decreases, development time and risks are also decreased. BGScript can also be developed with free of charge tools and there is no need to invest in expensive IDEs and debuggers.

Because the BGScript is an interpreted language, its limitations are typically reached in applications in which fast data processing or data collection from peripherals is needed. If your application needs to e.g. read an accelerometer thousands or tens of thousands of times per second and process the data, BGScript applications might not give the desired performance and instead an external host should be used.

The BGScript sits on top of the BGAPI and has access to exactly the same APIs as are available to an external host.

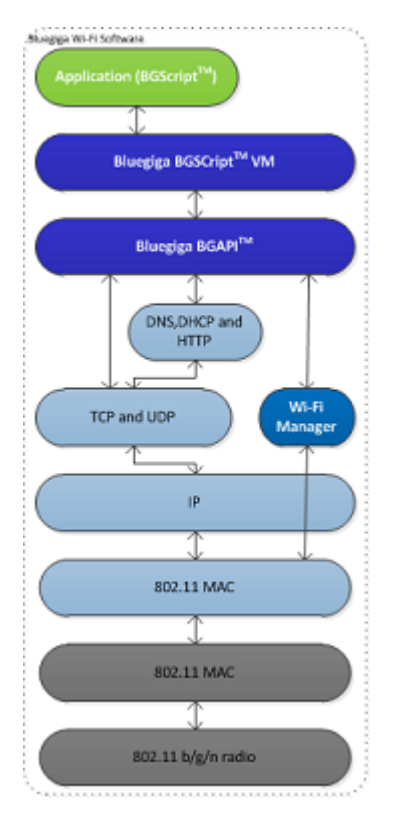

**Figure: BGScript System Architecture**

# <span id="page-5-0"></span>**2.1 BGScript Example**

The example BGScript below shows how to enable the Wi-Fi radio after system start-up and how to initiate a connection procedure to an Access Point.

```
#define variable for call result and out endpoint we use for sending data
dim result,out_ep
event system_boot(major,minor,patch,build,bootloader,tcpip,hw)
#system has booted, start Wi-Fi subsystem by using BGAPI command
     call sme_wifi_on()
end
event sme_wifi_is_on(result)
#Wi-Fi has started, connect to Access Point by using SSID
     call sme_connect_ssid(5,"nakki")
end
...
```
# <span id="page-6-0"></span>**3 BGScript Syntax**

The BGScript scripting language has BASIC-like syntax. Code is executed only in response to events, and each line of code is executed in successive order, starting from the beginning of the **event** definition and ending at a **return** or **end** statement. Each line represents a single command.

BGScript scripting language is currently supported by multiple Bluegiga's *Bluetooth* Smart and Wi-Fi products and the BGScript commands and events are specific to each technology.

Below is a conceptual code example of a simple BGScript based Bluegiga Wi-Fi software. The code below is executed at the system start i.e. when the device is powered up and the code will start the Wi-Fi subsystem and connects to a Wi-Fi access point with the SSID "test ssid".

#### **Simple BGScript syntax example**

```
# system start-up event listener
event system_boot(major, minor, patch, build, bootloader, tcpip, hw)
     # Turn Wi-Fi subsystem on 
     call sme_wifi_on()
end
# Wi-Fi ON event listener
event sme_wifi_is_on(result)
     # connect to a network
     call sme_connect_ssid(9, "test_ssid")
end
```
# <span id="page-6-1"></span>**3.1 Comments**

Anything after a # character is considered as a comment, and ignored by the compiler.

 $x = 1$   $\#$  comment

# <span id="page-6-2"></span>**3.2 Variables and Values**

### <span id="page-6-3"></span>**3.2.1 Values**

Values are always interpreted as integers (no floating-point numbers). Hexadecimal values can be expressed by putting before the value. Internally, all values are 32-bit signed integers stored in memory in little-endian **\$** format.

```
x = 12 \# same as x = $0cy = 703710 # same as y = $abcde
```
IP addresses are automatically converted to their 32-bit decimal value equivalents.

```
x = 192.168.1.1 # same as x = $0101A8C0
```
## <span id="page-6-4"></span>**3.2.2 Variables**

Variables (not buffers) are signed 32-bit integer containers, stored in little-endian byte order. Variables must be defined before usage.

```
dim x
```
# **Example**

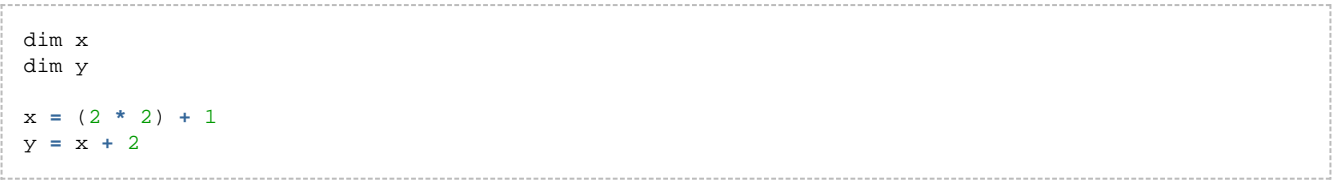

# <span id="page-8-0"></span>**3.2.3 Global Variables**

Variables can be defined globally using **dim** definition which must be used outside an **event** block.

```
dim j
# software timer listener
event hardware_soft_timer(handle)
     j = j + 1
     call attributes_write(xgatt_counter, 2, j)
end
```
# <span id="page-8-1"></span>**3.2.4 Constant Values**

Constants are signed 32-bit integers stored in little-endian byte order and they also need to be defined before use. Constants can be particularly useful because they do not take up any of the limited RAM that is available to BGScript applications and instead constant values are stored in flash as part of the application code.

```
const x = 2
```
### <span id="page-8-2"></span>**3.2.5 Buffers**

Buffers hold 8-bit values and can be used to prepare or parse more complex data structures. For example a buffer might be used in a *Bluetooth* Smart on-module application to prepare an attribute value before writing it into the attribute database.

Similar to variables buffers need to be defined before usage. Currently the maximum size of a buffer is 256 bytes.

```
event hardware io port status(delta, port, irq, state)
   tmp(0:1) = 2 tmp(1:1) = 60 * 32768 / delta
    call attributes_write(xgatt_hr, 2, tmp(0:2))
end
```
dim u(10)

Buffers use an index notation with the following format:

#### BUFFER(<*expression*>:<size>)

The <**expression**> is used as the index of the first byte in the buffer to be accessed and < **size**> is used to specify how many bytes are used starting from the location defined by  $\leq$ **expression**. Note that this  $\leq$ **size**> is **not** the end index position.

```
u(0:1) = \$au(1:2) = $123
```
The following syntax could be used with the same result due to little-endian byte ordering:

```
u(0:3) = $1230a
```
When using constant numbers to initialize a buffer, only **four** (4) bytes may be set at a time. Longer buffers must be written in multiple parts or using a string literal (see **Strings** section below).

```
u(0:4) = $32484746u(4:1) = $33
```
Buffer index and size are optional and if left empty default values are used. Default value for index is 0 and default value for size is maximum size of buffer.

### **Using Buffers with Expressions**

Buffers can also be used in mathematical expressions, but only a maximum of **four** (4) bytes are supported at a time since all numbers are treated as signed 32-bit integers in little-endian format. The following examples show valid use of buffers in expressions.

a **=** u(0:4)  $a = u(2:2) + 1$  $u(0:4) = b$  $u(2:1) = b + 1$ 

The following example is **not valid**:

```
if u(0:5) = "FGH23" then
     # do something
end if
```
This is because the mathematical equality operator ("=") interprets both sides as numerical values and in BGScript numbers are always 4 bytes (32 bits). This means you can only compare (with '=') buffer segments which are exactly four (4) bytes long. If you need to compare values which are not four (4) bytes in length you must use the **memcmp** function, which is described later in this document.

```
if u(1:4) = "GH23" then
    # do something
end if
```
# <span id="page-9-0"></span>**3.2.6 Strings**

Buffers can be initialized using literal string constants. Using this method more than four (4) bytes at a time may be assigned.

```
u(0:5) = "FGH23"
```
Literal strings support C-style escape sequences, so the following example will do the same as the above:

```
u(0:5) = "\x46\x47\x48\x32\x33"
```
Using this method you can assign and subsequently compare longer values such as 128-bit custom UUIDs for example when scanning or searching a GATT database for proprietary services or characteristics. However keep in mind that the data must be presented in little-endian format, so the value assigned here as a string literal should be the reverse of the 128-bit UUID entered into the gatt.xml UUID attributes if that is what you are searching for.

## <span id="page-9-1"></span>**3.2.7 Constant Strings**

Constant strings must be defined before use.

```
const str() = "test string"
```
And can be used in place of buffers. Note that in following example index and size of buffer is left as default values.

call endpoint\_send(11,  $str(:)$ )

# <span id="page-11-0"></span>**3.3 Expressions**

Expressions are given in infix notation.

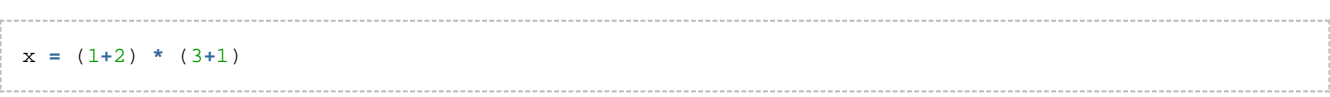

#### The following **mathematical operators** are supported:

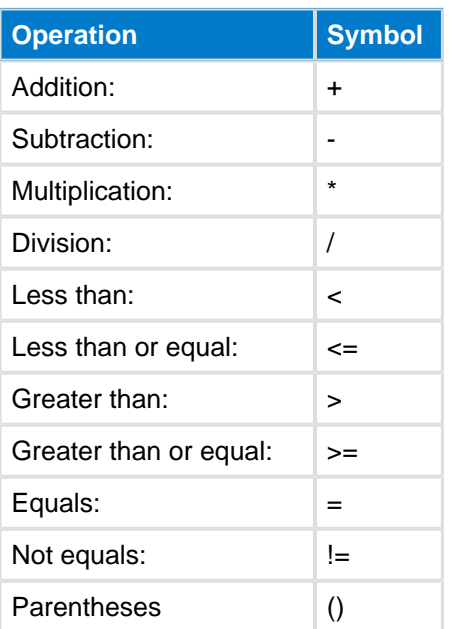

### **Note**

Currently there is no support for **modulo** or **power** operators.

The following **bitwise operators** are supported:

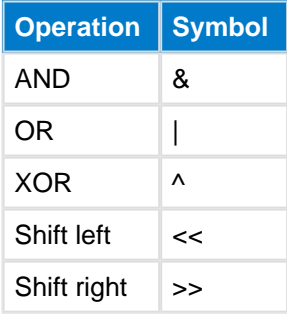

### The following **logical operators** are supported:

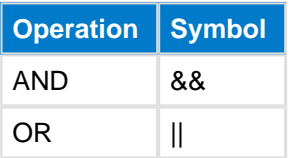

# <span id="page-12-0"></span>**3.4 Commands**

### <span id="page-12-1"></span>**3.4.1 event <event\_name> (< event\_parameters >)**

A code block defined between **event** and **end** keywords will be run in response to a specific event. Execution will stop when reaching **end** or return. BGScript VM (Virtual Machine) queues each event generated by the API and executes them in FIFO order, atomically (one at a time and all the way through to completion or early termination).

This example shows a basic system boot event handler for the *Bluetooth* Smart modules. The example will start Bluetooth Smart advertisements as soon as the module is powered on or reset:

```
event system_boot(major, minor, patch, build, ll_version, protocol_version, hw)
    call gap_set_mode(gap_general_discoverable, gap_undirected_connectable)
end
```
# <span id="page-12-2"></span>**3.4.2 if <expression> then [else] end if**

Conditions can be tested with if clause. Any commands between then and end if will be executed if  $\leq$ **expression**> is true (or non-zero).

```
if x < 2 then
   x = 2y = y + 1end if
```
If else is used and if the condition is success, then any commands between then and else will be executed. However if the condition fails then any commands between **else** and end if will be executed.

```
if x < 2 then
   x = 2 y = y + 1
else
    y = y - 1
end if
```
**Note!** BGScript uses **C language operator precedence**. This means that bitwise & and | operators have lower precedence than the comparison operator, and so comparisons are handled first if present in the same expression. This is important to know when creating more complex conditional statements. It is a good idea to include explicit parentheses around expressions which you need to be evaluated first.

```
if $0f & $f0 = $f0 then
     # will match because ($f0 = $f0) is true, and then ($0f & true) is true
end if
if ($0f & $f0) = $f0 then
   # will NOT match because ($0f \& $f0) is $00, and $00 != $f0
end if
```
### <span id="page-12-3"></span>**3.4.3 while <expression> end while**

Loops can be made using while. All commands on lines between while and end while will be executed while < **expression**> is true (or non-zero).

```
a = 0
while a < 10
     # will loop 10 times
    a = a + 1
end while
```
# <span id="page-13-0"></span>**3.4.4 call <command name>(<command parameters>..)[(response parameters)]**

The call command is used to execute BGAPI commands and receive command responses. Command parameters can be given as expressions and response parameters are variable names where response values will be stored. Response parentheses and parameters can be omitted if the response is not needed by your application.

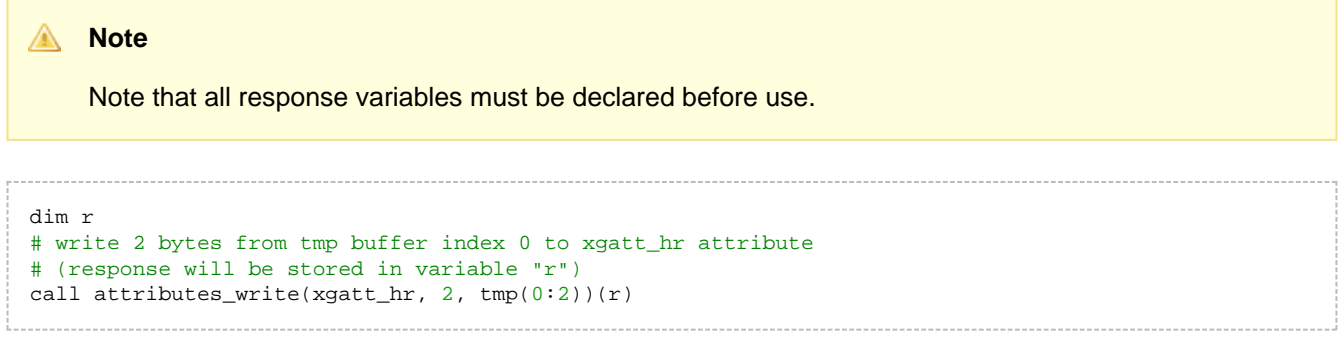

If buffer or string is needed as parameter, then the buffer size is set in previous parameter.

```
event system_boot(major, minor, patch, build, ll_version, protocol_version, hw)
    call endpoint_send(0,13,"Hello, world!")
end
```
The call command can also be used to execute user-defined procedures (functions). The syntax in this case is similar to executing a BGAPI command, except return values are not supported.

## <span id="page-13-1"></span>**3.4.5 let <variable> = <expression>**

Optional command to assign an expression to a variable.

```
let a = 1
let b = a + 2
```
# <span id="page-13-2"></span>**3.4.6 return**

This command returns from an event or a procedure.

```
event hardware_io_port_status(delta, port, irq, state)
    if state = 0
       return #returns from event
     end if
    tmp(0:1) = 2tmp(1:1) = 60 * 32768 / delta call attributes_write(xgatt_hr, 2, tmp(0:2))
end
```
# <span id="page-14-0"></span>**3.4.7 sfloat( mantissa , exponent)**

This function changes given mantissa and exponent in to a 16bit IEEE-11073 SFLOAT value which has base-10. Conversion is done using following algorithm:

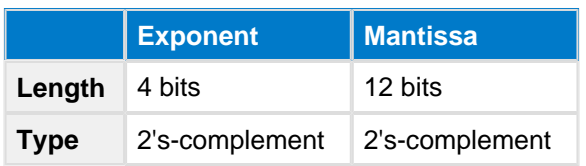

Mathematically the number generated by **sfloat**() is calculated as **<mantissa> \* 10^<exponent>**. The return value is a 2-byte uint8 array in the SFLOAT format. Below are some example parameters, and their resulting decimal sfloat values:

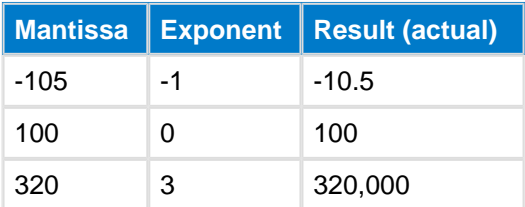

Use the **sfloat()** function as follows, assuming that buf is already defined as a 2-byte uint8s array (or bigger):

```
buf(0:2) = sfloat(-105, -1)
```
The buf array will now contain the SFLOAT representation of -10.5.

Some reserved special purpose values:

- **NaN** (not a number)
	- exponent **0**
	- mantissa **0x007FF**
- **NRes** (not at this resolution)
	- exponent **0**
	- mantissa **0x00800**
- **Positive infinity**
	- exponent **0**
	- mantissa **0x007FE**
- **Negative infinity**
	- exponent **0**
	- mantissa **0x00802**
- Reserved for future use
	- exponent **0**
	- mantissa **0x00801**

### <span id="page-14-1"></span>**3.4.8 float( mantissa , exponent)**

Changes the given mantissa and exponent in to 32-bit IEEE-11073 FLOAT value which has base-10. Conversion is done using the following algorithm:

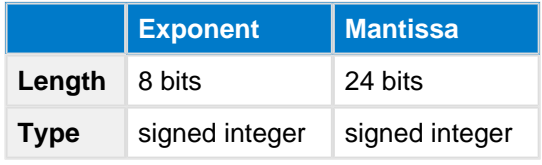

Some reserved special purpose values:

- **NaN** (not a number)
	- exponent **0**
	- mantissa **0x007FFFFF**
- **NRes** (not at this resolution)
	- exponent **0**
	- mantissa **0x00800000**
- **Positive infinity**
	- exponent **0**
	- mantissa **0x007FFFFE**
- **Negative infinity**
	- exponent **0**
	- mantissa **0x00800002**
- Reserved for future use
	- exponent **0**
	- mantissa **0x00800001**

# <span id="page-15-0"></span>**3.4.9 memcpy(destination, source , length )**

The memcpy function copies bytes from the source buffer to destination buffer. Destination and source should not overlap. Note that the buffer index notation only uses the start byte index, and should not also include the size portion, for example "dst(start)" instead of "dst(start:size)".

```
dim dst(3)
dim src(4)
memory(dst(0), src(1), 3)
```
# <span id="page-15-1"></span>**3.4.10 memcmp( buffer1 , buffer2 , length )**

The memcmp function compares *buffer1* and *buffer2*, for the length defined with *length*. The function returns 1 if the data is identical.

```
dim x(3)dim y(4)\texttt{if} \texttt{memcmp}(x(0), y(1), 3) then
      # do something
end if
```
# <span id="page-15-2"></span>**3.4.11 memset( buffer , value , length)**

This function fills **buffer** with the data defined in **value** for the length defined with *length*.

```
dim dst(4)
memset(dst(0), $30, 4)
```
# <span id="page-16-0"></span>**3.5 Procedures**

BGScript supports procedures which can be used to implement subroutines. Procedures differ from functions used in other programming languages since they do not return a value and cannot be used expressions. Procedures are called using the **call** command just like other BGScript commands.

Procedures are defined by procedure command as shown below. Parameters are defined inside parentheses the same way as in event definition. Buffers are defined as last parameter and requires a pair of empty parentheses.

**Example using procedures to print MAC address (WiFi modules only due to "endpoint\_send" command and Wi-Fi specific events):**

```
MAC address output on Wifi modules
dim n, j
# print a nibble
procedure print_nibble(nibble)
    n = nibble
     if n < $a then
       n = n + $30
     else
       n = n + $37
     end if
     call endpoint_send(0, 1, n)
end
# print hex values
procedure print_hex(hex)
     call print_nibble(hex/16)
     call print_nibble(hex&$f)
end
# print MAC address
procedure print_mac(len, mac())
     j = 0
     while j < len
        call print_hex(mac(j:1))
        j = j + 1
        if j < 6 then
            call endpoint_send(0, 1, ":")
        end if
     end while
end
# boot event listener
event system_boot(major, minor, patch, build, bootloader, tcpip, hw)
     # read mac address
     call config_get_mac(0)
end
# MAC address read event listener
event config mac address(hw interface, mac)
    # print the MAC address
    call print_mac(6, mac(0:6))
end
```
**Example using single procedure to print arbitrary hex data in ASCII with optional separator:**

```
MAC address output on BLE modules
```

```
# flexible procedure to display %02X byte arrays
dim hex_buf(3) # [0,1] = ASCII hex representation, [2]=separator
dim hex_index # byte array index
procedure print_hex_bytes(endpoint, separator, reverse, b_length, b_data())
     hex_buf(2:1) = separator
    hex index = 0 while hex_index < b_length
        if reverse = 0 then
           hex_buf(0:1) = (b_data(hex_index:1)/$10) + 48 + ((b_data(hex_index:1)/$10)/10*7)
           hex_buf(1:1) = (b_data(hex_index:1)&$f) + 48 + ((b_data(hex_index:1)&$f )/10*7)
        else
           hex_buf(0:1) = (b_data(b_length - hex_index - 1:1)/$10) + 48 + ((b_data(b_length -
hex_index - 1:1)/$10)/10*7)
           hex_buf(1:1) = (b_data(b_length - hex_index - 1:1)&$f) + 48 + ((b_data(b_length -
hex_index - 1:1)&$f )/10*7)
        end if
        if separator > 0 && hex_index < b_length - 1 then
           call system_endpoint_tx(endpoint, 3, hex_buf(0:3))
        else
            call system_endpoint_tx(endpoint, 2, hex_buf(0:2))
        end if
        hex_index = hex_index + 1
     end while
end
dim mac_addr(6) # MAC address container
event system_boot(major, minor, patch, build, ll_version, protocol_version, hw)
     # get module's MAC address (will be little-endian byte order)
     call system_address_get()(mac_addr(0:6))
     # output HEX representation (will look like "00:07:80:AA:BB:CC")
     # endpoint=UART1, separator=":", reverse=enabled, length=6, data="mac_addr" buffer
    call print_hex_bytes(system_endpoint_uart1, ":", 1, 6, mac_addr(0:6))
end
```
# <span id="page-17-0"></span>**3.6 Using multiple script files**

## <span id="page-17-1"></span>**3.6.1 import**

The *import* directive allows you to include other script files.

```
main.bgs
import "other.bgs"
event system_boot(major, minor, patch, build, bootloader, tcpip, hw)
     # wifi module has booted
end
```
## <span id="page-17-2"></span>**3.6.2 export**

By default all code and data are local to each script file. The export directive allows accessing variables and procedures from external files.

```
hex.bgs
export dim hex(16)
export procedure init_hex()
    hex(0:16) = "0123456789ABCDEF"
end
```

```
main.bgs
import "hex.bgs"
event system_boot(major, minor, patch, build, ll_version, protocol, hw)
 call init_hex()
end
```
# <span id="page-19-0"></span>**4 BGScript Limitations**

# <span id="page-19-1"></span>**4.1 32-bit resolution**

All values used in BGScript must fit into 32 bits, the limitation affects for example very long timer intervals.

# <span id="page-19-2"></span>**4.2 Performance**

BGScript has limited performance, which might prevent some applications from being implemented using BGScript. Typically, BGScript can execute commands/operations in the order of thousands of commands per second.

# <span id="page-20-0"></span>**5 Examples**

This section contains examples on how to perform various actions using BGScript.

# <span id="page-20-1"></span>**5.1 Basics**

This section contains very basic Wi-Fi BGScript examples.

# <span id="page-20-2"></span>**5.1.1 Catching system startup**

This example shows how to catch a system start-up. This event is the entry point to all BGScript code execution and can be compared to main() function in C.

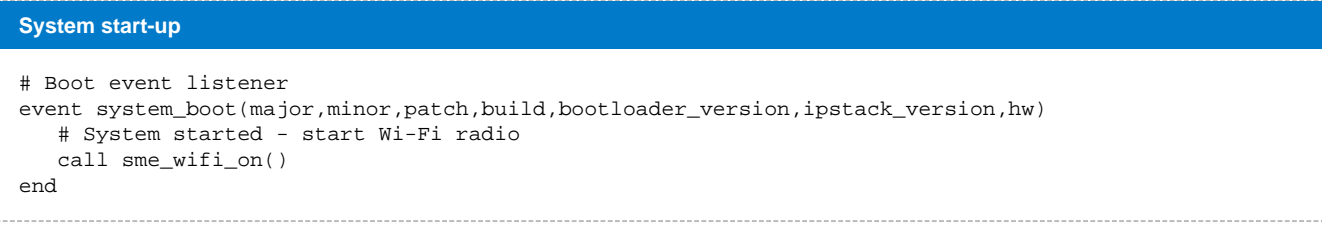

# <span id="page-21-0"></span>**5.1.2 Performing a System Reset**

This example shows how to perform a system reset and restart the firmware.

**System start-up** # Something went wrong and system needs to be reset call system\_reset(0)

### <span id="page-22-0"></span>**5.1.3 Handling command responses**

All BGScript API commands follow either a command-response or a command-response-event pattern. Typically a command response contains a status code indicating whether the command was executed successfully or not. Most of the BGScript examples in this document omit checking of response status codes in order to keep the examples short and to improve readability. **It is however vital that the actual implementation validates all responses**. If a command responds with an error, events tied to the command may or may not occur at all.

**In BGScript, command response parameters refer to variables where the values will be copied.** References to buffers are given using the BUFFER(<**expression>:<size>)** notation. Buffers must contain enough space for the response data, otherwise a buffer overflow will occur.

#### **Handling a command response**

```
dim result
# Event received when the system has been successfully started up.
event system_boot(major, minor, patch, build, bootloader_version, tcpip_version, hw)
   # Try to initiate a scan without enabling Wi-Fi. In this case the command response contains
   # only one parameter which will be copied to variable "result".
   call sme_start_scan(0, 0, 0)(result)
  if result 1 = 0 # Scan command failed. Handle the failure gracefully.
   end if
end
# Event received when a scan has been completed.
event sme scanned(status)
   # This event will never be triggered. If the implementation didn't check the command response,
   # it would get stuck waiting for this event to occur.
end
```
#### **Handling a command response containing a buffer**

dim result dim value\_len dim value\_data(4) # Event received when the system has been successfully started up. event system\_boot(major, minor, patch, build, bootloader\_version, tcpip\_version, hw) # Notice the usage of variable "value\_len" in "value\_data" reference. call flash\_ps\_load(FLASH\_PS\_KEY\_MODULE\_SERVICE)(result, value\_len, value\_data(0:value\_len)) end

When using command-response-event commands, special care needs to be paid making sure commands are not executed in parallel, i.e. calling a new command while still waiting for an event from the previous one is not recommended. **Parallel commands may have unintended consequences and may or may not work.** The exception to this rule is a stop command to the corresponding start command. The stop command is always safe to call while the start command is still ongoing.

#### **Example of parallel commands** # This is example demonstrates how parallel commands may have unintended consequences. # DO NOT FOLLOW THIS EXAMPLE! dim device\_mac(6) # Event received when the system has been successfully started up. event system\_boot(major, minor, patch, build, bootloader\_version, tcpip\_version, hw) # Retrieve the device MAC address. This call will trigger config\_mac\_address() event. call config\_get\_mac(0) # Enable Wi-Fi, **this** call will trigger sme\_wifi\_is\_on() event. call sme\_wifi\_on() # We are now attempting to execute two commands in parallel. end # Event received when the device MAC address has been retrieved. event config\_mac\_address(hw\_interface, mac) # In **this** particular scenario **this** event is correctly triggered.  $device\_mac(0:6) = mac(0:6)$ end # Event received after Wi-Fi has been switched on. event sme\_wifi\_is\_on(state) # In **this** particular scenario **this** event will never occur. end

# <span id="page-23-0"></span>**5.2 Wi-Fi**

This section of the manual shows simple examples how to handle Wi-Fi related events with BGScript.

# <span id="page-23-1"></span>**5.2.1 Catching Wi-Fi connection event**

When a Wi-Fi Access Point connection is established a **sme\_connected(...)** event is generated.

The example below shows how to detect when the module has established successfully a Wi-Fi connection.

```
Entering advertisement mode after disconnect
dim connected
# AP connection event listener
event sme_connected(status, hw_interface, bssid)
    # if connection status = connected and HW interface is Wi-Fi 
   if (status = 0 \&&hw_ interface = 0) then
      # AP connection established
      connected = 1
    end if
end
```
# <span id="page-24-0"></span>**5.2.2 Catching Wi-Fi disconnection event**

When a Wi-Fi Access Point connection is lost an **sme\_disconnected** event is created.

```
Entering advertisement mode after disconnect
dim connected
# Disconnection event
event sme_disconnected(reason, hw_interface)
    # check if Wi-Fi interface caused the event
    if (hw_interface = 0) then
      #AP connection disconnected, turn off Wi-Fi radio
      connected = 0
     call sme_wifi_off()
end
```
# <span id="page-25-0"></span>**5.2.3 Catching a failed Wi-Fi connection event**

Sometimes the Wi-Fi connections to an Access Point fail and an event will be generated allowing one to catch a failed connection. This is indicated with **sme\_connect\_failed** event.

```
Entering advertisement mode after disconnect
# Event received after a connection attempt fails.
event sme_connect_failed(reason, hw_interface)
   # increase re-connection counter by one
  reconnect_count = reconnect_count + 1
   # check if MAX number of re-connection attempts have been reached
   if(reconnect_count < MAX_RECONNECTS)
     # Try to reconnect
     call call sme_connect_ssid(...)
   else
     # Do something else
   end if
end
```
### <span id="page-26-0"></span>**5.2.4 Performing a Wi-Fi scan**

A Wi-Fi scan is initiated by calling **sme\_start\_scan(...)** command. The command can only be issued when Wi-Fi has been enabled and the device is not connected to a Wi-Fi network or operating as an Access Point. Scan results are returned as events where each event represents an Access Point. Since it's possible that a Wi-Fi network may consist of many Access Points, the results may contain events where the network name is identical but BSSID is different. The results are returned in a random order with no duplicate entries.

In case there is a need to generate a list of Wi-Fi networks sorted by signal strength, BGScript API contains **sme\_scan\_results\_sort\_rssi(...)** command for requesting scan results sorted by signal strength. The results are returned as events where the first event is the Wi-Fi network with the strongest signal.

Where sme\_start\_scan(...) returns a list of Access Points, sme\_scan\_results\_sort\_rssi(...) returns a list of Wi-Fi networks where the signal strength and BSSID are that of the strongest Access Point in that particular network.

#### **Performing a Wi-Fi scan**

```
# Event received when the system has been successfully started up.
event system_boot(major, minor, patch, build, bootloader_version, tcpip_version, hw)
   # No results received yet.
  results = 0 # Enable Wi-Fi, this call will trigger sme_wifi_is_on() event.
   call sme_wifi_on()
end
# Event received after Wi-Fi has been switched on.
event sme_wifi_is_on(state)
   # Initiate a scan. This call will trigger sme_scanned() event once done. The results
   # are returned as sme_scan_result() events.
 call sme start scan(0, 0, 0)end
# Event received when a scan has been completed.
event sme_scanned(status)
   # Scanning completed.
end
# Event received for each Access Point discovered during the scan.
event sme scan result(bssid, channel, rssi, snr, secure, ssid len, ssid data)
end
```
**Generating a list of Wi-Fi networks sorted by signal strength**

# Event received when the system has been successfully started up. event system\_boot(major, minor, patch, build, bootloader\_version, tcpip\_version, hw) # Enable Wi-Fi, **this** call will trigger sme\_wifi\_is\_on() event. call sme\_wifi\_on() end # Event received after Wi-Fi has been switched on. event sme\_wifi\_is\_on(state) # Initiate a scan. This call will trigger sme\_scanned() event once done. call sme\_start\_scan $(0, 0, 0)$ end # Event received when a scan has been completed. event sme\_scanned(status) # Scanning completed. Request a list of ten strongest Wi-Fi networks. call sme\_scan\_results\_sort\_rssi(10) end # Event received during a scan results sort **for** each Wi-Fi network. event sme\_scan\_sort\_result(bssid, channel, rssi, snr, secure, ssid\_len, ssid\_data) end # Event received when a scan results sort has been completed. event sme\_scan\_sort\_finished() # List of networks received. end

## <span id="page-27-0"></span>**5.2.5 Connecting to a Wi-Fi network**

Connecting to a Wi-Fi network can be done either by using **sme\_connect\_bssid(...)** or **sme\_connect\_ssid(...)** command. The difference is that the former connects to a specified Wi-Fi Access Point identified by the BSSID parameter while the latter connects using the network name and selection of the strongest Wi-Fi Access Point automatically in case there are multiple possibilities.

Connecting to a specific BSSID requires that a scan has been performed before issuing the connect command.

#### **Connecting using a specific BSSID**

```
dim connected
dim connect_bssid(6)
# Event received when the system has been successfully started up.
event system_boot(major, minor, patch, build, bootloader_version, tcpip_version, hw)
   # Device is not connected yet.
   connected = 0
   # BSSID to connect to (1C:BD:B9:93:B4:24).
  connect_bssid(0:6) = "\x1C\xBD\xB9\x93\xB4\x24"
   # Enable Wi-Fi, this call will trigger sme_wifi_is_on() event.
  call sme_wifi_on()
end
# Event received after Wi-Fi has been switched on.
event sme wifi is on(state)
   # Connecting a specific BSSID requires a scan. This call will trigger sme_scanned() event once 
done.
  call sme_start_scan(0, 0, 0)
end
# Event received when a scan has been completed.
event sme_scanned(status)
  # Connect to the specified BSSID. This call will trigger sme_connected() event on success.
   call sme_connect_bssid(connect_bssid(0:6))
end
# Event received after a connection attempt succeeds.
event sme_connected(status, hw_interface, bssid)
   # Device is connected.
   connected = 1
end
```
#### **Connecting using a network name**

```
dim connected
dim connect_ssid(32)
# Event received when the system has been successfully started up.
event system_boot(major, minor, patch, build, bootloader_version, tcpip_version, hw)
   # Device is not connected yet.
   connected = 0
   # SSID to connect to (Test_Open).
   connect_ssid(0:9) = "Test_Open"
   # Enable Wi-Fi, this call will trigger sme_wifi_is_on() event.
   call sme_wifi_on()
end
# Event received after Wi-Fi has been switched on.
event sme_wifi_is_on(state)
   # Connect using a network name. This call will trigger sme_connected() event on success.
   call sme_connect_ssid(9, connect_ssid(0:9))
end
# Event received after a connection attempt succeeds.
event sme_connected(status, hw_interface, bssid)
   # Device is connected.
   connected = 1
end
```
### <span id="page-27-1"></span>**5.2.6 Creating a Wi-Fi Access Point**

A Wi-Fi Access Point can be created using **sme\_start\_ap\_mode(...)** command. Before the Access Point can be created, the device needs to be switched to Access Point mode using **sme** set operating mode(...) command. While the operating mode can be set at any point, the mode will take effect when Wi-Fi is enabled. If the mode needs to be changed after Wi-Fi has been enabled, Wi-Fi needs to disabled, mode changed and Wi-Fi re-enabled.

#### **Creating a Wi-Fi Access Point**

```
dim ap_channel
dim ap_security
dim ap_ssid(32)
dim ap_ssid_len
# Event received when the system has been successfully started up.
event system_boot(major, minor, patch, build, bootloader_version, tcpip_version, hw)
   # AP parameters to use. Channel 11, no encryption, SSID "Bluegiga".
  apchannel = 11ap_security = 0ap ssid len = 8 ap_ssid(0:ap_ssid_len) = "Bluegiga"
   # Set Wi-Fi operating mode to Access Point (2). This needs to be called before enabling Wi-Fi.
   call sme_set_operating_mode(2)
   # Enable Wi-Fi, this call will trigger sme_wifi_is_on() event.
   call sme_wifi_on()
end
# Event received after Wi-Fi has been switched on.
event sme wifi is on(state)
   # Start Wi-Fi Access Point mode. This call will trigger sme_ap_mode_started() event on success.
   call sme_start_ap_mode(ap_channel, ap_security, ap_ssid_len, ap_ssid(0:ap_ssid_len))
end
# Event received after AP mode has been started.
event sme_ap_mode_started(hw_interface)
  # Wi-Fi Access Point mode started.
end
```
#### **Creating a secure Wi-Fi Access Point**

```
dim ap_channel
dim ap_security
dim ap_ssid(32)
dim ap_ssid_len
dim ap_password(63)
dim ap_password_len
# Event received when the system has been successfully started up.
event system_boot(major, minor, patch, build, bootloader_version, tcpip_version, hw)
   # AP parameters to use. Channel 11, WPA2 security, SSID "Bluegiga", password "testtest".
   ap_channel = 11
   ap_security = 2
   ap_ssid_len = 8
   ap_ssid(0:ap_ssid_len) = "Bluegiga"
   ap_password_len = 8
   ap_password(0:ap_password_len) = "testtest"
   # Set operating mode to Access Point (2). This needs to be called before enabling Wi-Fi.
   call sme_set_operating_mode(2)
   # Enable Wi-Fi, this call will trigger sme_wifi_is_on() event.
   call sme_wifi_on()
end
# Event received after Wi-Fi has been switched on.
event sme wifi is on(state)
   # Set Access Point password. This needs to called before starting the Access Point mode.
   call sme_set_ap_password(ap_password_len, ap_password(0:ap_password_len))
   # Start the Access Point mode. This call will trigger sme_ap_mode_started() event on success.
  call sme_start_ap_mode(ap_channel, ap_security, ap_ssid_len, ap_ssid(0:ap_ssid_len))
end
# Event received after AP mode has been started.
event sme_ap_mode_started(hw_interface)
  # Wi-Fi Access Point created.
end
```
### <span id="page-28-0"></span>**5.2.7 Using Wi-Fi Protected Setup**

Wi-Fi Protected Setup allows the device to obtain the network name and password of a compatible Wi-Fi network without having the user manually input them. The process is started by issuing **sme\_start\_wps(...)** command.

```
Using Wi-Fi Protected Setup with PushButton method
# Event received when the system has been successfully started up.
event system_boot(major, minor, patch, build, bootloader_version, tcpip_version, hw)
  # Enable Wi-Fi, this call will trigger sme_wifi_is_on() event.
   call sme_wifi_on()
end
# Event received after Wi-Fi has been switched on.
event sme_wifi_is_on(state)
   # Start Wi-Fi Protected Setup using PushButton method. This call will trigger sme_wps_completed()
event on success.
  call sme_start_wps()
end
# Event received for Wi-Fi network name.
event sme_wps_credential_ssid(hw_interface, ssid_len, ssid)
end
# Event received for Wi-Fi password.
event sme_wps_credential_password(hw_interface, password_len, password_data)
end
# Event received after Wi-Fi Protected Setup has been completed.
event sme_wps_completed(hw_interface)
   # Wi-Fi Protected Setup completed.
end
```
# <span id="page-29-0"></span>**5.3 Hardware Interfaces**

This section contains basic examples on how to use hardware interfaces like I2C, SPI, AIO etc. from the BGScript.

### <span id="page-29-1"></span>**5.3.1 IO**

### **Writing I/O Status**

The example below shows how to write the status of D4 to D7 pins, which are connected to LEDs (Light Emitting Diodes) on DKWF121 (Development kit for WF121).

```
Enabling and catching IO interrupts
dim b
# boot event listener
event system_boot(major,minor,patch,build,bootloader,tcpip,hw)
    # Config IO port direction - Set port D pins D4 to D7 as outputs
    call hardware_io_port_config_direction(3,$00f0,$0000)
  b=0 # Start a continuous software timer
    call hardware_set_soft_timer(1000,0,0)
end
# software timer event listener
event hardware_soft_timer(handle)
   if (b = 0) then# IO port write - Turn ON all the LEDs (pins D4 to D7)
      call hardware_io_port_write(3,$00f0,$00f0)
     h=1 else
      b=0# IO port write - Turn OFF all the LEDs (pins D4 to D7)
      call hardware_io_port_write(3,$00f0,$0000)
    end if
end
```
### **Catching I/O Interrupts**

The example below shows how to catch I/O interrupts.

#### **Enabling and catching IO interrupts**

```
dim b
# boot event listener
event system_boot(major,minor,patch,build,bootloader,tcpip,hw)
  # Config IO port direction - Set port D pins D10, D0, D9 and D11 as inputs
  call hardware_io_port_config_direction(3,$0e01,$0e01)
  # enable interrupts on pins RD0/INT0, RD9/INT2, RD10/INT3, RD11/INT4
 # INTO 0x0, INT2 = 0x4, INT3 = 0x8 and INT4=0x10 call hardware_external_interrupt_config($1d, $1d)
  # Config IO port direction - Set port D pins 4 to 7 as output
 call hardware_io_port_config_direction(3,$00f0,$0000)
b=0end
# IO interrupt listener
event hardware_external_interrupt(irq, timestamp)
 if (b = 0) then # IO port write - Turn ON all the LEDs
      call hardware_io_port_write(3,$00f0,$00f0)
     b=1else
      # IO port write - Turn OFF all the LEDs
      call hardware_io_port_write(3,$00f0 ,$0000)
     b=0 end if
end
```
# <span id="page-31-0"></span>**5.3.2 I2C**

When I2C is enabled and configured in the hardware configuration file it appears as an endpoint. Data can be sent to I2C using **Endpoint Send** command and received via the **Endpoint Data** event. WF121 automatically handles I2C clock stretching. Also repeated starts are created when starting I2C write or read without stopping the last transfer.

### **Writing to Serial EEPROM**

The example below shows to to write data to a serial EEPROM using I2C interface.

#### **I2C write operation** #Start write sequence to EEPROM at I2C address 0x50. I2C endpoint is at index 4. call i2c\_start\_write(4,\$50) #EEPROM requires 2byte address to write to. call endpoint\_send( $4,2,$  "\x00\x00") #Write data to eeprom call endpoint\_send(4,13,"Hello, World!") #Stop write sequence call i2c\_stop(4)

# **Reading from Serial EEPROM**

The example below on the other hand shows to to read data from EEPROM using I2C interface.

### **I2C read operation** #Start write sequence to eeprom at I2C address 0x50. I2C endpoint is at index 4. call i2c\_start\_write(4,\$50) #EEPROM requires 2byte address to read from. call endpoint\_send( $4,2,$ "\x00\x00") #Start read sequence. A repeated start is automatically generated. Read operation also requires the number of bytes to be read as a parameter. call i2c\_start\_read(4,\$50,13) #Stop read sequence call i2c  $\frac{\sin(4)}{2}$

Data read from the EEPROM will be received via the **endpoint\_data** event.

# <span id="page-31-1"></span>**5.3.3 RTC Usage**

The example below shows how to initialize the RTC (Real Time Clock) and configure it to generate alarms.

#### **I2C write operation**

```
dim i,i2,l,m
dim result, year, month, day, weekday, hour, minute, second
# BGScript function to print the RTC value to a human readable timestamp.
procedure print_int(int,digits)
     i=int
     l=digits
    m=1 while l>1
        m = m * 101 = 1 - 1 end while
     while m>0
        i2=i/m
        i=i-i2*mcall endpoint_send(0,1,$30+i2)
        m=m/10 end while
end
# Catching system start-up
event system_boot(major,minor,patch,build,bootloader,tcpip,hw)
     # Initialize RTC
     call hardware_rtc_init(1,0)
     # configure the starting time for RTC
     call hardware_rtc_set_time(2013,6,3,1,11,0,0)
     # Enable RTC alarm to generate 5 RTC events once every ten seconds
     call hardware_rtc_set_alarm(6,3,1,11,0,3,hardware_alarm_every_ten_seconds,5)
end
# Catch the RTC alarm event and print the data to UART endpoint
event hardware rtc alarm()
     call hardware_rtc_get_time()(result,year,month,day,weekday,hour,minute,second)
    call print int(year, 4)
    call endpoint_send(0,1,"-")
     call print_int(month,2)
    call endpoint_send(0,1," -") call print_int(day,2)
     call endpoint_send(0,1," ")
     call print_int(hour,2)
    call endpoint send(0,1,"") call print_int(minute,2)
     call endpoint_send(0,1,":")
    call print int(second, 2)
    call endpoint_send(0, 2,"\r\n")
end
```
For the data to be visible in the UART the following hardware configuration needs to exist: <hardware> ... <uart channel="0" baud="500000" api="false" /> <uart channel="1" baud="500000" api="true" handshake="true" /> </hardware>

### <span id="page-32-0"></span>**5.3.4 Ethernet**

The Ethernet interface can be bridged either to the device's local TCP/IP stack or to a connected Wi-Fi network. The desired route is set using **ethernet\_set\_dataroute(...)** command. When the interface is bridged to the local stack, Wi-Fi Access Point needs to be active. BGScript API also provides **ethernet\_connected(...)** command that can be used check whether the Ethernet cable is connected. In case there is a need to disable the Ethernet link, **ethernet\_close(...)** command can be used.

The following configuration needa to be in the *project.xml / hardware.xml* to enable the Ethernet ⚠ interface and allow BGScript to access it.

#### <hardware> ...

```
 <ethernet enable="1"/>
</hardware>
```
#### **Verifying Ethernet cable is connected**

dim state # Event received when the system has been successfully started up. event system\_boot(major, minor, patch, build, bootloader\_version, tcpip\_version, hw) call ethernet\_connected()(state)  $if state = 0$  # Ethernet cable is not connected. **else** # Ethernet cable is connected. end **if** end

#### **Bridging Ethernet interface to the local TCP/IP stack**

```
event system_boot(major, minor, patch, build, bootloader_version, tcpip_version, hw)
  # Set operating mode to Access Point (2). This needs to be called before enabling Wi-Fi.
   call sme_set_operating_mode(2)
   # Enable Wi-Fi, this call will trigger sme_wifi_is_on() event.
   call sme_wifi_on()
end
# Event received after Wi-Fi has been switched on.
event sme_wifi_is_on(state)
   # Start the Access Point mode. This call will trigger sme_ap_mode_started() event on success.
   call sme_start_ap_mode(11, 0, 8, "Bluegiga")
end
# Event received after AP mode has been started.
event sme_ap_mode_started(hw_interface)
   # Wi-Fi Access Point started, start routing Ethernet traffic to the local TCP/IP stack.
   # This call will also initialise the link and trigger ethernet_link_status() when the Ethernet
   # link is ready.
   call ethernet_set_dataroute(2)
end
# Event received when Ethernet link status changes.
event ethernet_link_status(state)
  \textbf{if} \text{ state} = 0 # Ethernet link is down.
   else
     # Ethernet link is up.
   end if
end
```
**Bridging Ethernet interface to a Wi-Fi network**

```
# Event received when the system has been successfully started up.
event system_boot(major, minor, patch, build, bootloader_version, tcpip_version, hw)
   # Enable Wi-Fi, this call will trigger sme_wifi_is_on() event.
   call sme_wifi_on()
end
# Event received after Wi-Fi has been switched on.
event sme_wifi_is_on(state)
   # Connect using a network name. This call will trigger sme_connected() event on success.
   call sme_connect_ssid(9, "Test_Open")
end
# Event received after a connection attempt succeeds.
event sme_connected(status, hw_interface, bssid)
   # Device is connected to a Wi-Fi network, start bridging Ethernet traffic to the network.
  # This call will also initialise the link and trigger ethernet link status() when the Ethernet
   # link is ready.
   call ethernet_set_dataroute(1)
end
# Event received when Ethernet link status changes.
event ethernet link status(state)
  \textbf{if} \text{ state} = 0 # Ethernet link is down.
   else
     # Ethernet link is up.
   end if
end
```
# <span id="page-34-0"></span>**5.4 Timers**

This section describes how to use timers with BGScript.

### <span id="page-34-1"></span>**5.4.1 Continuous Timer Generated Interrupt**

This example will generate a regular interrupt between specified intervals continuously at every 500 ms.

```
A continuous timer
dim count
# Event received when the system has been successfully started up.
event system_boot(major, minor, patch, build, bootloader_version, tcpip_version, hw)
   # No events received yet.
  count = 0 # Schedule timer #0 events to occur every 500ms.
   call hardware_set_soft_timer(500, 0, 0)
end
# Event received when a timer is triggered.
event hardware soft timer(handle)
 if handle = 0 # Timer 0 has been triggered, increase count.
    count = count + 1 if count >= 10
      # Cancel the timer.
      call hardware_set_soft_timer(0, 0, 0)
     end if
   end if
end
```
## <span id="page-34-2"></span>**5.4.2 Single Timer Generated Interrupt**

This example will generate a single interrupt after the timer has elapsed the selected time (here 500 ms).

```
A single-shot timer
# Event received when the system has been successfully started up.
event system_boot(major, minor, patch, build, bootloader_version, tcpip_version, hw) 
   # Schedule a single-shot timer #0 event to occur in 500ms
   call hardware_set_soft_timer(500, 0, 1)
end
# Event received when a timer is triggered.
event hardware_soft_timer(handle)
 if handle = 0 # Timer 0 has been triggered.
   end if
end
```
# <span id="page-35-0"></span>**5.5 Endpoints**

This section contains examples on how to utilize endpoints using BGScript.

### <span id="page-35-1"></span>**5.5.1 UART endpoint**

An UART endpoint can operate in two different modes: streaming or BGAPI. In streaming mode any incoming UART data is transparently routed to another endpoint. A typical use case for this is sending and receiving TCP /IP data through UART. In BGAPI mode, data written to UART is handled as BGAPI commands. While the operating mode can be set using **endpoint\_set\_streaming(...)** command, it's typically set in *project.xml* hardware.xml.

When operating in streaming mode, incoming UART data is discarded by default. The endpoint data is routed to can be adjusted using **endpoint\_set\_streaming\_destination(...)** command.

The following configurations need to be in the *project.xml / hardware.xml* to enable the UART interface (s) and allow BGScript to access it.

```
<hardware>
  ...
   <uart channel="0" baud="5000000" api="false" handshake="true" />
  <uart channel="1" baud="5000000" api="true" handshake="true" />
</hardware>
```
#### **Writing to UART endpoint**

⚠

```
# Event received when the system has been successfully started up.
event system_boot(major, minor, patch, build, bootloader_version, tcpip_version, hw)
   # Write data to UART 0.
 call endpoint_send(0, 6, "Hello\n")
end
```
#### **Setting UART operating mode**

```
# Event received when the system has been successfully started up.
event system_boot(major, minor, patch, build, bootloader_version, tcpip_version, hw)
  # Set UART 0 to streaming mode.
  call endpoint_set_streaming(0, 1)
   # Set UART 1 to BGAPI mode.
 call endpoint set streaming(1, 0)
end
```

```
Changing UART destination in streaming mode
# PREREQUISITE: A TCP connection is active and the TCP endpoint is stored in variable "client_endpo
int".
dim client_endpoint
 ...
   # Route incoming UART 0 data to TCP endpoint.
   call endpoint_set_streaming_destination(0, client_endpoint)
   # Route incoming TCP endpoint data to UART 0.
   call endpoint_set_streaming_destination(client_endpoint, 0)
   ...
```
### <span id="page-36-0"></span>**5.5.2 USB endpoint**

An USB endpoint can operate in two different modes: streaming or BGAPI. In streaming mode any incoming USB data is transparently routed to another endpoint. A typical use case for this is sending and receiving TCP /IP data through USB. In BGAPI mode, data written to USB is handled as BGAPI commands. Unlike UART endpoints, the operating mode cannot be adjusted on the fly and must be set in *project.xml / hardware.xml* instead.

When operating in streaming mode, incoming USB data is discarded by default. The endpoint data is routed to can be adjusted using **endpoint\_set\_streaming\_destination(...)** command.

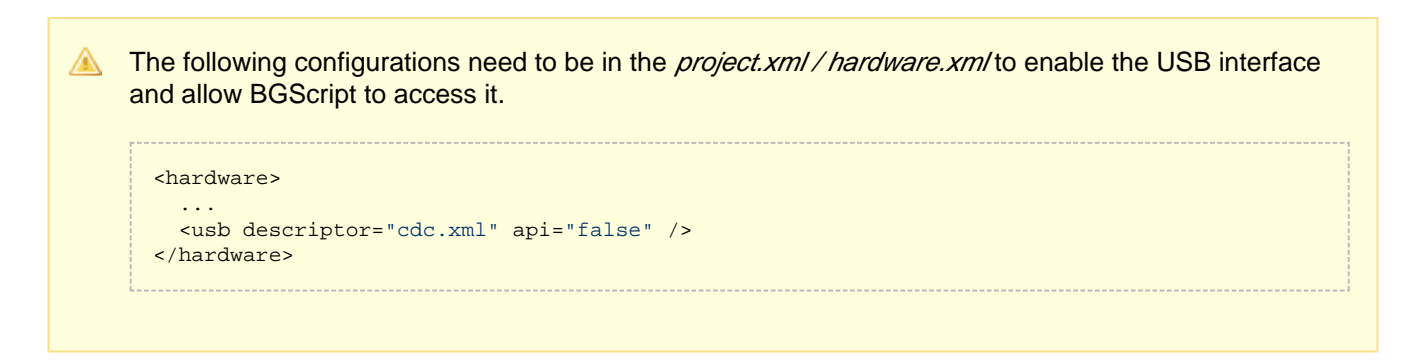

#### **Writing to USB endpoint**

```
# Event received when the system has been successfully started up.
event system_boot(major, minor, patch, build, bootloader_version, tcpip_version, hw)
   # Write data to USB.
 call endpoint_send(3, 6, "Hello\n")
end
```
#### **Changing USB destination in streaming mode**

```
# PREREQUISITE: A TCP connection is active and the TCP endpoint is stored in variable "client_endpo
int".
dim client_endpoint
 ...
   # Route incoming USB data to TCP endpoint.
   call endpoint_set_streaming_destination(3, client_endpoint)
   # Route incoming TCP endpoint data to USB.
  call endpoint set streaming destination(client endpoint, 3)
   ...
```
### <span id="page-36-1"></span>**5.5.3 Drop endpoint**

In addition to hardware, TCP and UDP endpoints there is a special Drop endpoint. Drop endpoint is always in endpoint index 31. Any data sent to the endpoint is discarded. The endpoint cannot be used as an input. The endpoint routing can be adjusted using **endpoint\_set\_streaming\_destination(...)** command.

```
Using Drop endpoint as a destination
# Event received when the system has been successfully started up.
event system_boot(major, minor, patch, build, bootloader_version, tcpip_version, hw)
   # Route incoming UART 0 data to Drop endpoint. This discards the data.
   call endpoint_set_streaming_destination(0, 31)
end
```
# <span id="page-37-0"></span>**5.6 PS store**

These examples show how to read and manipulate PS-keys.

## <span id="page-37-1"></span>**5.6.1 Reading a PS key**

This example shows how to read PS keys.

```
Reading a specific key from the Persistent Store
dim result
dim value_len
dim value_data(4)
# Event received when the system has been successfully started up.
event system_boot(major, minor, patch, build, bootloader_version, tcpip_version, hw)
   # Retrieve the operating mode. Keys provided by Bluegiga are stored in well-known indexes.
   call flash_ps_load($5)(result, value_len, value_data(0:value_len))
end
Reading a specific key from the Persistent Store using an enumerated key index
dim result
dim value_len
dim value_data(4)
# Event received when the system has been successfully started up.
event system_boot(major, minor, patch, build, bootloader_version, tcpip_version, hw)
   # Retrieve the operating mode using an enumerated key index. Enumeration exists for keys 
provided by Bluegiga.
   call flash_ps_load(FLASH_PS_KEY_MODULE_SERVICE)(result, value_len, value_data(0:value_len))
end
```
**Reading all keys from the Persistent Store**

```
# Event received when the system has been successfully started up.
event system_boot(major, minor, patch, build, bootloader_version, tcpip_version, hw)
   # Retrieve all keys from PS. This call will trigger flash_ps_key() event for each key.
   call flash_ps_dump()
end
# Event received for each PS key.
event flash_ps_key(key, value_len, value_data)
   if key = $FFFF
     # All keys retrieved, this is not a real key.
   else
     # A PS key retrieved.
   end if
end
```
### <span id="page-37-2"></span>**5.6.2 Writing a PS key**

This example shows how to write data into PS keys.

Key indexes 0x8000 through 0x807F are allocated for user data.

**Writing a key to the Persistent Store**

⚠

```
dim value_len
dim value_data(6)
# Event received when the system has been successfully started up.
event system boot(major, minor, patch, build, bootloader version, tcpip version, hw)
   # Data to be written.
   value_len = 6
  value_data(0:value_len) = "MyData"
   # Write the data to key index 0x8000.
   call flash_ps_save($8000, value_len, value_data(0:value_len))
end
```
### <span id="page-38-0"></span>**5.6.3 Deleting a PS key**

This example shows how to delete PS keys.

**Deleting a key from the Persistent Store**

```
# Event received when the system has been successfully started up.
event system_boot(major, minor, patch, build, bootloader_version, tcpip_version, hw)
  # Delete key index 0x8000.
  call flash_ps_erase($8000)
end
```
# <span id="page-38-1"></span>**5.7 TCP/IP**

These examples show how to use the built-in TCP/IP stack.

### <span id="page-38-2"></span>**5.7.1 TCP client**

A TCP connection is created by issuing the **tcpip\_tcp\_connect(...)** command. This creates an endpoint which is returned in the command response. The endpoint can be used to control the connection as well as to send and receive data.

```
Creating a TCP connection
dim server_ipaddr
dim server_port
dim client_endpoint
dim result
 ...
   # Create a connection to the server. The created endpoint is stored to variable "client_endpoint"
.
  call tcpip_tcp_connect(server_ipaddr, server_port, -1)(result, client_endpoint)
 ...
# Event received when a TCP/IP endpoint status changes.
event tcpip_endpoint_status(endpoint, local_ip, local_port, remote_ip, remote_port)
   if endpoint = client_endpoint
     # This is a status notification for the TCP/IP endpoint.
   end if
end
# Event received when an endpoint status changes.
event endpoint_status(endpoint, type, streaming, destination, active)
  if endpoint = client endpoint &&&&&&= 1 # The connection is now active.
   end if
end
```
#### **Receiving and sending TCP data**

```
# PREREQUISITE: A TCP connection is active.
dim client_endpoint
 ...
   # Route incoming server TCP traffic to BGAPI endpoint so that the traffic is handled as
   # BGScript endpoint_data() events. This can also done by default by setting the routing
   # parameter to -1 in tcpip_start_tcp_server() command.
   call endpoint_set_streaming_destination(client_endpoint, -1)
 ...
# Event received when BGAPI endpoint receives data
event endpoint_data(endpoint, data_len, data_data)
   if endpoint = client_endpoint
    # Incoming data from the server, send a reply.
     call endpoint_send(client_endpoint, 5, "Hello")
   end if
end
```
#### **Closing a TCP connection**

```
# PREREQUISITE: A TCP connection is active.
dim client_endpoint
 ...
   # Close the connection from the client side. 
   call endpoint_close(client_endpoint)
   ...
# Event received when an endpoint status changes.
event endpoint_status(endpoint, type, streaming, destination, active)
   if endpoint = client_endpoint && active = 0
     # The TCP connection is now closed.
   end if
end
```
#### **Handling a closing TCP connection**

```
# PREREQUISITE: A TCP connection is active.
# ACTION: The server closes the TCP connection.
dim client_endpoint
# Event received an endpoint is closed by the server
event endpoint_closing(reason, endpoint)
  if endpoint = client_endpoint
     # The TCP connection is closing.
   end if
end
# Event received when an endpoint status changes.
event endpoint_status(endpoint, type, streaming, destination, active)
   if endpoint = client_endpoint && active = 0
     # The TCP connection is now closed.
   end if
end
```
### <span id="page-39-0"></span>**5.7.2 TCP server**

A TCP server is started by issuing the **tcpip\_start\_tcp\_server(...)** command. This creates a server endpoint which is returned in the command response. The endpoint can be used to stop the TCP server when it's no longer needed. It cannot be used to send or receive data.

When clients connect to the TCP server port, a new endpoint is created for each connection. By default the endpoint traffic is routed to the endpoint given as default destination argument to tcpip\_start\_tcp\_server(...) command. It's possible to change the routing by calling **endpoint\_set\_streaming\_destination(...)** command.

#### **Starting a TCP server**

```
dim server_endpoint
dim result
 ...
   # Start TCP server on port 80. The created endpoint is stored to variable "server_endpoint".
   call tcpip_start_tcp_server(80, -1)(result, server_endpoint)
 ...
# Event received when a TCP/IP endpoint status changes.
event tcpip_endpoint_status(endpoint, local_ip, local_port, remote_ip, remote_port)
   if endpoint = server_endpoint
     # This is a status notification for the server TCP/IP endpoint
   end if
end
# Event received when an endpoint status changes.
event endpoint_status(endpoint, type, streaming, destination, active)
   if endpoint = server_endpoint
    # This is a status notification for the server endpoint
   end if
end
```
**Handling an incoming client TCP connection**

```
# PREREQUISITE: A TCP server has been started on port 80.
# ACTION: A client connects to the server port. 
dim client_endpoint
# Event received when a TCP/IP endpoint status changes.
event tcpip_endpoint_status(endpoint, local_ip, local_port, remote_ip, remote_port)
   if local_port = 80
     # This is an incoming client TCP connection to port 80. Store the endpoint.
     client_endpoint = endpoint
   end if
end
# Event received when an endpoint status changes.
event endpoint_status(endpoint, type, streaming, destination, active)
   if endpoint = client_endpoint && active = 1
      # The client TCP connection is now active.
     end if
   end if
end
```
#### **Receiving and sending TCP data**

```
# PREREQUISITE: A client TCP connection is active.
dim client_endpoint
   ...
   # Route incoming client TCP traffic to BGAPI endpoint so that the traffic is handled as
   # BGScript endpoint_data() events. This can also done by default by setting the endpoint
   # parameter to -1 in tcpip_start_tcp_server() command.
  call endpoint_set_streaming_destination(client_endpoint, -1)
 ...
# Event received when BGAPI endpoint receives data
event endpoint_data(endpoint, data_len, data_data)
  if endpoint = client_endpoint
     # Incoming data from the client, send a reply.
     call endpoint_send(client_endpoint, 5, "Hello")
  end if
end
```

```
Closing a client TCP connection
# PREREQUISITE: A client TCP connection is active.
dim client_endpoint
 ...
   # Close the client TCP connection from the server side. 
  call endpoint close(client endpoint)
 ...
# Event received when an endpoint status changes.
event endpoint_status(endpoint, type, streaming, destination, active)
   if endpoint = client_endpoint && active = 0
     # The client TCP connection is now closed.
   end if
end
```
#### **Handling a closing client TCP connection**

```
# PREREQUISITE: A client TCP connection is active.
# ACTION: A client closes the TCP connection.
dim client_endpoint
# Event received an endpoint is closed by the client
event endpoint_closing(reason, endpoint)
   if endpoint = client_endpoint
     # The client TCP connection is closing.
   end if
end
# Event received when an endpoint status changes.
event endpoint_status(endpoint, type, streaming, destination, active)
   if endpoint = client_endpoint && active = 0
     # The client TCP connection is now closed.
   end if
end
```
#### **Stopping a TCP server**

```
# PREREQUISITE: A TCP server has been started.
dim server_endpoint
 ...
   # Stop the TCP server.
   call endpoint_close(server_endpoint)
   ...
# Event received when an endpoint status changes.
event endpoint_status(endpoint, type, streaming, destination, active)
   if endpoint = server_endpoint && active = 0
     # The TCP server is now stopped.
   end if
end
```
### <span id="page-41-0"></span>**5.7.3 UDP client**

An UDP connection is created by issuing the **tcpip\_udp\_connect(...)** command. This creates an endpoint which is returned in the command response. The endpoint can be used to control the connection as well as to send data. Unlike a TCP endpoint, an UDP endpoint is not bi-directional, a separate UDP server endpoint needs to be created for the incoming data.

By default an UDP connection is assigned a random source port. In case it needs to be adjusted for some reason, **tcpip** udp bind(...) command can be used.

#### **Creating an UDP connection**

```
dim server_ipaddr
dim server_port
dim client_endpoint
dim result
 ...
   # Create a connection to the server. The created endpoint is stored to variable "client_endpoint"
.
  call tcpip_udp_connect(server_ipaddr, server_port, -1)(result, client_endpoint)
   ...
# Event received when a TCP/IP endpoint status changes.
event tcpip_endpoint_status(endpoint, local_ip, local_port, remote_ip, remote_port)
   if endpoint = client_endpoint
     # This is a status notification for the TCP/IP endpoint.
   end if
end
# Event received when an endpoint status changes.
event endpoint_status(endpoint, type, streaming, destination, active)
   if endpoint = client_endpoint && active = 1
     # The connection is now active.
   end if
end
```
#### **Sending UDP data**

```
# PREREQUISITE: An UDP connection is active. 
dim client_endpoint
 ...
   # Send data to the server.
  call endpoint_send(client_endpoint, 5, "Hello")
   ...
```
#### **Closing an UDP connection**

```
# PREREQUISITE: An UDP connection is active. 
dim client_endpoint
 ...
   # Close the connection. 
   call endpoint_close(client_endpoint)
   ...
# Event received when an endpoint status changes.
event endpoint_status(endpoint, type, streaming, destination, active)
   if endpoint = client_endpoint && active = 0
     # The UDP connection is now closed.
   end if
end
```
#### **Changing the source port of an UDP connection**

```
# PREREQUISITE: An UDP connection is active. 
dim client_endpoint
 ...
   # Change the UDP source port to 8080.
   call tcpip_udp_bind(client_endpoint, 8080)
   ...
```
### <span id="page-42-0"></span>**5.7.4 UDP server**

An UDP server is started by issuing the **tcpip\_start\_udp\_server(...)** command. This creates an endpoint which is returned in the command response. The endpoint can be used to control the connection as well as to receive data. Unlike a TCP endpoint, an UDP endpoint is not bi-directional, a separate UDP client endpoint needs to be created for the outgoing data.

#### **Starting an UDP server**

```
dim server_endpoint
dim result
 ...
   # Start UDP server on port 80. The created endpoint is stored to variable "server_endpoint".
   call tcpip_start_udp_server(80, -1)(result, server_endpoint)
 ...
# Event received when a TCP/IP endpoint status changes.
event tcpip_endpoint_status(endpoint, local_ip, local_port, remote_ip, remote_port)
   if endpoint = server_endpoint
     # This is a status notification for the server TCP/IP endpoint
   end if
end
# Event received when an endpoint status changes.
event endpoint_status(endpoint, type, streaming, destination, active)
   if endpoint = server_endpoint
    # This is a status notification for the server endpoint
   end if
end
```
#### **Receiving UDP data**

```
# PREREQUISITE: An UDP server has been started.
# ACTION: A client sends data to the server port. 
dim server_endpoint
 ...
   # Route incoming client UDP traffic to BGAPI endpoint so that the traffic is handled as
   # BGScript tcpip_udp_data() events. This can also done by default by setting the endpoint
  # parameter to -1 in tcpip_start_udp_server() command.
   call endpoint_set_streaming_destination(server_endpoint, -1)
 ...
# Event received when BGAPI endpoint receives UDP data
event tcpip_udp_data(endpoint, source_address, source_port, data_len, data_data)
   if endpoint = server_endpoint
     # Incoming data from a client.
   end if
end
```
#### **Stopping an UDP server**

```
# PREREQUISITE: An UDP server has been started.
dim server_endpoint
 ...
   # Stop the UDP server.
   call endpoint_close(server_endpoint)
   ...
# Event received when an endpoint status changes.
event endpoint_status(endpoint, type, streaming, destination, active)
  if endpoint = server endpoint &&&&&&=&0 # The UDP server is now stopped.
   end if
end
```
## <span id="page-43-0"></span>**5.7.5 DNS resolver**

Since TCP and UDP commands accept only IP addresses as parameters, a DNS name needs to be resolved to the corresponding IP address before it can be used. This can be accomplished using the **tcpip\_dns\_gethostbyname(...)** command.

```
Resolving a DNS name to an IP address
 ...
   # Query the IP address of "bluegiga.com".
  call tcpip_dns_gethostbyname(12, "bluegiga.com")
 ...
# Event called when a DNS resolver query completes.
event tcpip_dns_gethostbyname_result(result, address, name_len, name_data)
  # DNS name resolved.
end
```
# <span id="page-44-0"></span>**5.8 Generic Tips and Tricks**

This section contains generic BGScript tips and tricks embedded into the listed commands.

# <span id="page-44-1"></span>**5.8.1 HEX to ASCII**

This example code converts MAC addresses into ASCII strings.

```
Printing local BT address on the display in DKBLE112
# handle MAC event and covert it to ASCII
dim macaddr
event config_mac_address(hw_interface, mac)
  # Hex to ASCII conversion
 \text{macaddr}(10:1) = (\text{mac}(5:1)/\$10) + 48 + ((\text{mac}(5:1)/\$10)/10*7)\text{macaddr}(11:1) = (\text{mac}(5:1) \&5f) + 48 + ((\text{mac}(5:1) \&5f) / 10*7)\texttt{macaddr}(8:1) = (\texttt{mac}(4:1)/\$10) + 48 + ((\texttt{mac}(4:1)/\$10)/10*7)\text{macaddr}(9:1) = (\text{mac}(4:1)\&\$f) + 48 + ((\text{mac}(4:1)\&\$f) / 10*7)\text{macaddr}(6:1) = (\text{mac}(3:1)/\$10) + 48 + ((\text{mac}(3:1)/\$10)/10*7)\text{macaddr}(7:1) = (\text{mac}(3:1) \& f) + 48 + ((\text{mac}(3:1) \& f) / 10*7)\text{macaddr}(4:1) = (\text{mac}(2:1)/\$10) + 48 + ((\text{mac}(2:1)/\$10)/10*7)\text{macaddr}(5:1) = (\text{mac}(2:1)\&$f) + 48 + ((\text{mac}(2:1)\&$f) /10*7)\text{macaddr}(2:1) = (\text{mac}(1:1)/\$10) + 48 + ((\text{mac}(1:1)/\$10)/10*7)\texttt{macaddr}(3:1) = (\texttt{mac}(1:1)\&$f) + 48 + ((\texttt{mac}(1:1)\&$f) / 10*7)\text{macaddr}(0:1) = (\text{mac}(0:1)/\$10) + 48 + ((\text{mac}(0:1)/\$10)/10*7)macaddr(1:1) = (mac(0:1)&f) + 48 + ((mac(0:1)&f) /10*7)end
```
# <span id="page-44-2"></span>**5.8.2 UINT to ASCII**

This example code converts a three digit integer into an ASCII string.

```
Converting 3 digit integer to ASCII
dim int
dim string(3)
string(0:1) = (int / 100) + 48
string(1:1) = (int / 10) + (int / -100 * 10) + 48string(2:1) = int + (int / 10 * -10) + 48
```
# <span id="page-45-0"></span>**6 Compiling a Project to a Firmware Image**

The project is compiled with the **bgbuild.exe** compiler and this can for example be done either using Bluegiga WiFiGUI software or using the Windows Command Line Prompt (cmd.exe). The example below shows how to compile a Wi-Fi Software project with the BGBuild compiler and cmd.exe to a firmware image which can be installed to a Wi-Fi module.

To compile the firmware binary:

- Open for example Windows command prompt
- Navigate (using 'cd') to the folder where your project is
- Run the **bgbuild.exe** compiler as shown below, giving the project file as a parameter
- The syntax for the bgbuild compiler is : **bgbuild.exe <project\_file>**

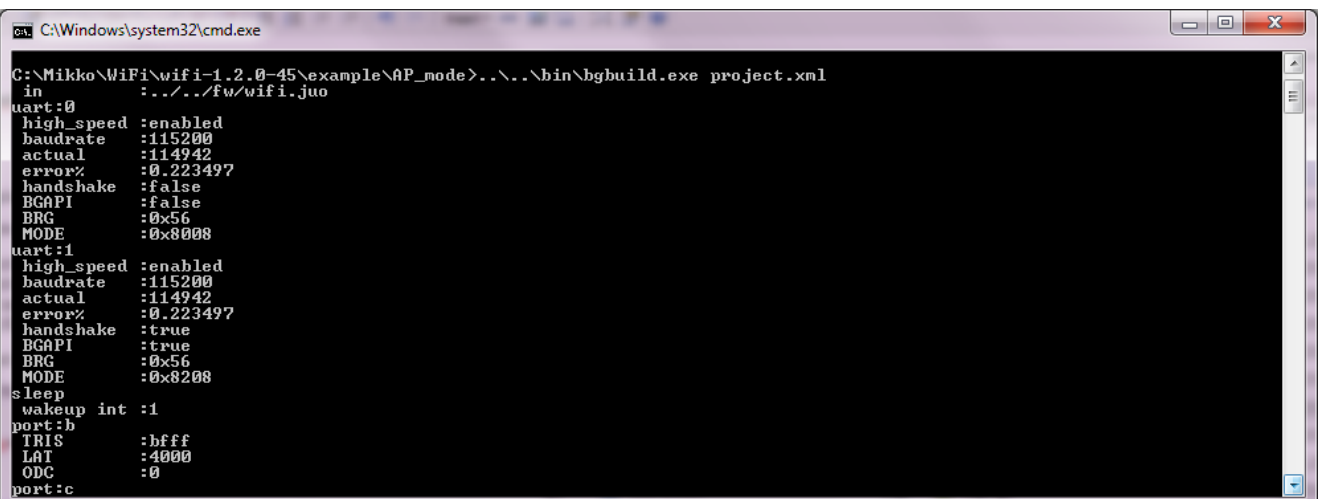

#### **Figure: Compiling the project with BGBuild compiler**

Based on the settings in the **project.xml** file the compiler will output .HEX and/or .DFU files to be installed into the Wi-Fi module with the PICkit 3 programmer or alternatively using the DFU update method.

The BGBuild compiler will output the following information.

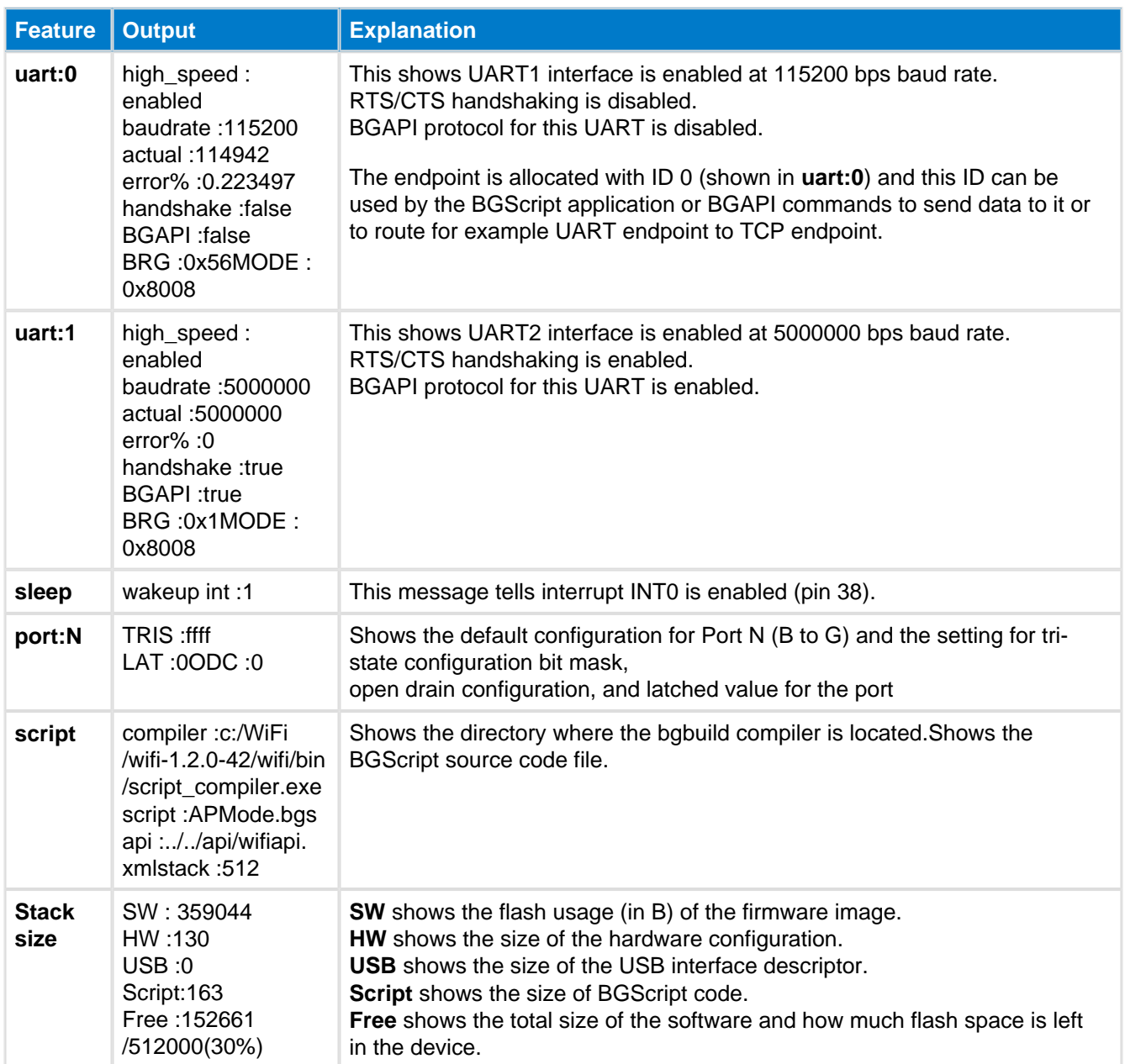

# <span id="page-47-0"></span>**7 Installing the Firmware**

The firmware can be installed either using the DFU protocol over UART or USB or via the debug interface using the Microchip PICkit 3 tool and software.

# <span id="page-47-1"></span>**7.1 Using PICkit 3**

- As PIC kit 3 will erase the full flash, please write down the MAC (IEEE) address of your device
- Download and install **PICkit 3** software from Bluegiga web site
- Connect the PICkit 3 to the debug interface of your WF121 (named ICSP on WF121 development kit) and connect the PICkit 3 to your PC via USB interface.
- Start PICkit 3 software
	- From Device Family select PIC32
	- **From Device drop down list select model : PIC32MX695F512H**
	- Verify the **STATUS** led on the PICkit 3 device turns green
	- **From File select Import Hex**
	- Choose the .hex file output by the **BGBuild** compiler
	- Press **Write**
- Wait for the programming to be successfully finalized

| PICkit 3 Programmer              |                          |          |                    |                |                                        | -                                 | $\left  = \right $ | $\overline{\mathbf{x}}$ |
|----------------------------------|--------------------------|----------|--------------------|----------------|----------------------------------------|-----------------------------------|--------------------|-------------------------|
| <b>Device Family</b><br>File     | Programmer               | Tools    | View               | Help           |                                        |                                   |                    |                         |
| <b>Device Configuration</b>      |                          |          |                    |                |                                        |                                   |                    |                         |
|                                  |                          |          |                    | Configuration: | 0000<br>0000                           | 79D9 FFF8                         |                    |                         |
| Device:                          | PIC32MX695F512H          |          |                    |                | 1EDB FF6D FFF7 7EFF                    |                                   |                    |                         |
| User IDs:                        |                          |          |                    |                |                                        |                                   |                    |                         |
| Checksum:<br>0000                |                          |          |                    |                | BandGap: 0000                          |                                   |                    |                         |
|                                  |                          |          |                    |                |                                        |                                   |                    |                         |
| Programming device Program       |                          |          |                    |                |                                        | <b>MICROCHIP</b>                  |                    |                         |
| Erasing device done              |                          |          |                    |                |                                        |                                   |                    |                         |
|                                  |                          |          |                    |                | <b>Target Power</b>                    |                                   |                    |                         |
| Read<br>Write                    | Verify                   | Erase    | <b>Blank Check</b> |                | Ch<br>/MCLR                            |                                   | 3,25               |                         |
|                                  |                          |          |                    |                |                                        |                                   |                    |                         |
| <b>Program Memory</b>            |                          |          |                    |                |                                        |                                   |                    |                         |
| Enabled<br>Hex Only              | $\overline{\phantom{a}}$ | Source:  |                    |                | C:\-44\example\AP_mode\WF121_APMode.he |                                   |                    |                         |
| 1D000000                         | 3C1A9D00                 | 275A0010 |                    |                | 03400008                               | 00000000                          |                    |                         |
| 1D000010                         | 401A6000                 | 7F5A04C0 |                    |                | 13400005                               | 00000000                          |                    |                         |
| 1D000020                         | 3C1A9D05                 | 275A463C |                    |                | 03400008                               | 00000000                          |                    |                         |
| 1D000030                         | 3C1DA002                 | 27BDFFE0 |                    |                | 3C1CA001                               | 279C8020                          |                    |                         |
| 1D000040                         | 40096002                 | 01205820 |                    |                | 7D2A1E80                               | 7D494984                          |                    |                         |
| 1D000050                         | 40896002                 | 000000C0 |                    |                | 41DCE000                               | 408B6002                          |                    |                         |
| 1D000060                         | 3C089D05                 | 25084854 |                    |                | 0100F809                               | 00000000                          |                    |                         |
| 1D000070                         | 3C08A000                 | 250800BC |                    | 3C09A001       |                                        | 2529BFF0                          |                    |                         |
| 1D000080                         | 10000006                 | 00000000 |                    | AD000000       |                                        | AD000004                          |                    |                         |
| 1D000090                         | AD000008                 | AD00000C |                    |                | 25080010                               | 0109082B                          |                    |                         |
| 1D0000A0                         | 1420FFF9                 | 00000000 |                    |                | 3C089D02                               | 2508AE94                          |                    |                         |
| 1D0000B0                         | 8D090000                 | 11200018 |                    | 25080004       |                                        | 8D0A0000                          |                    |                         |
| <b>FFPROM Data</b>               |                          |          |                    |                |                                        |                                   |                    |                         |
| Enabled<br>$\sqrt{}$<br>Hex Only |                          |          |                    |                |                                        | Auto Import Hex<br>+ Write Device |                    |                         |
|                                  |                          |          |                    |                |                                        |                                   | Read Device +      |                         |
|                                  |                          |          |                    |                |                                        |                                   | Export Hex File    |                         |
|                                  |                          |          |                    |                |                                        |                                   |                    |                         |
|                                  |                          |          |                    |                |                                        | PICkit <sup>*</sup> 3             |                    |                         |
|                                  |                          |          |                    |                |                                        |                                   |                    |                         |

**Figure: Programming firmware using PICkit 3**

The MAC address can be restored with WIFIGUI software and by typing the original MAC address to the MAC address field not the Network page.

# <span id="page-48-0"></span>**7.2 Using DFU over UART or USB**

In order to install the firmware using DFU protocol, please do the following steps:

Connect the WF121 Wi-Fi Module to a PC via UART or USB. Selection is done in **project.xml** of the firmware to generate by enabling api on UART <uart channel="1" baud="115200" **api="True"** handshake="True" /> or USB

<usb descriptor="cdc.xml" **api="True"** />

- Start **WiFiGUI** software
- Select the correct COM port and baud rate
	- Verify the communication works for example by pressing **Retrieve info** button
- Go to **Firmware** update subpage
	- Press **Boot in DFU** mode button
		- A successful DFU mode is indicated with the event : wifi evt dfu boot
	- Select the correct .DFU file using the **Browse**... button
	- Press **Upload**
- Make sure the firmware is uploaded correctly and the device boots normally
	- A successful DFU upload is indicated with event: **wifi\_rsp\_dfu\_flash\_upload\_finish result: 0**
	- A successful boot is indicated with event: **wifi\_evt\_system\_boot**

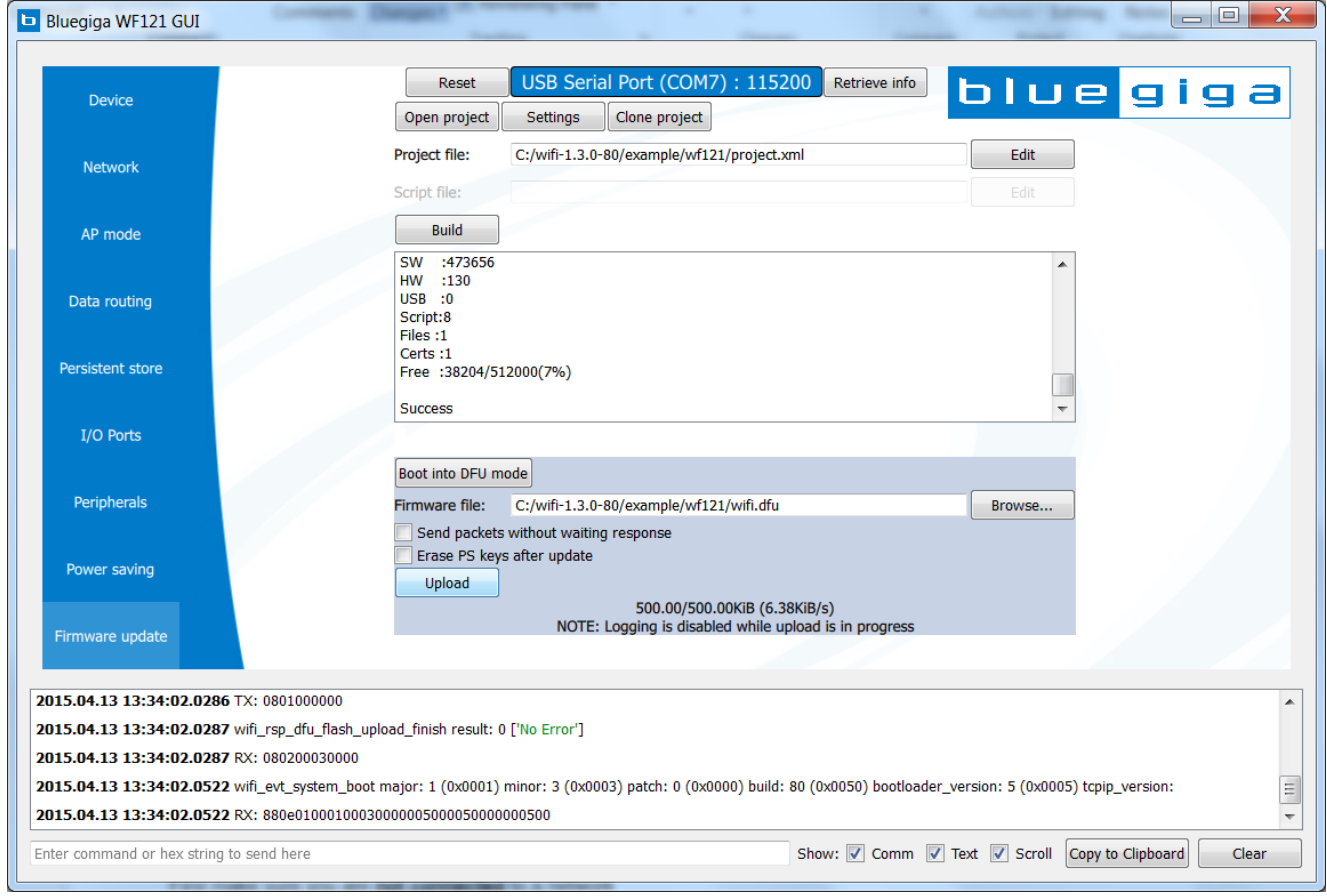

**Figure: Updating firmware via DFU**

# <span id="page-49-0"></span>**8 BGScript editors**

This section contains different tips and tricks for editors and IDEs.

# <span id="page-49-1"></span>**8.1 Notepad ++**

Notepad++ is very flexible text editor for programming purposes. Application and documentation can be downloaded from [http://notepad-plus-plus.org/.](http://notepad-plus-plus.org/)

# <span id="page-49-2"></span>**8.1.1 Syntax Highlight for BGScript**

Notepad++ doesn't currently contain syntax highlighting for BGScript by default. You can however download syntax highlighting rules defined by Bluegiga.

Installing the BGScript syntax highlight rules into Notepad++ is easy:

- 1. Download the BGScript syntax highlighting from [www.bluegiga.com](http://www.bluegiga.com)
- 2. Open Notepad++
- 3. IF USING THE NEWEST NOTEPAD++:
	- a. 2a. In the Language menu, click Defined your language...
- 4. IF USING AN OLDER NOTEPAD++:

a. 2b. In the View menu, click User-Defined Dialogue...

- 5. Click Import... and select the userDefineLang\_BGScript.xml file
- 6. Copy BGScript.xml file to <NPP-Install-Dir>\plugins\APIs
- 7. In the Settings menu, click Preferences..., then Backup/Autocompletion
- 8. Enable Auto-Completion options as desired
- 9. Close and re-open Notepad++ for all settings to take effect

A If you already have a BGScript user-defined language in Notepad++, you MUST remove it first. Also, the 'APIs' folder is typically found at 'C:\Program Files\Notepad++\plugins\APIs'.

 $\bullet$ **Notepad ++: How to create your own Syntax Highlighting scheme**

[http://sourceforge.net/apps/mediawiki/notepad-plus/index.php?title=User\\_Defined\\_Languages](http://sourceforge.net/apps/mediawiki/notepad-plus/index.php?title=User_Defined_Languages)

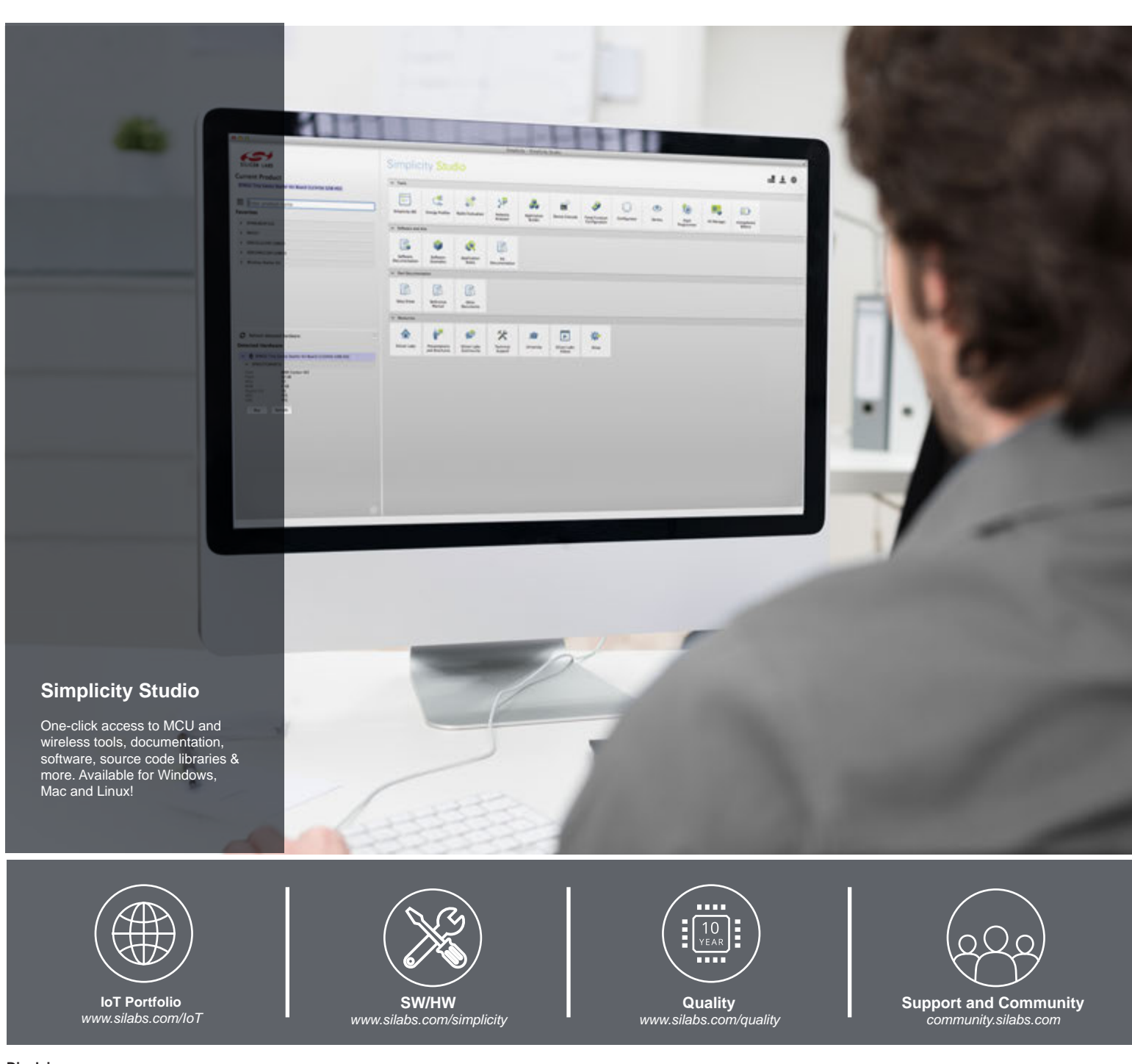

#### **Disclaimer**

Silicon Laboratories intends to provide customers with the latest, accurate, and in-depth documentation of all peripherals and modules available for system and software implementers using or intending to use the Silicon Laboratories products. Characterization data, available modules and peripherals, memory sizes and memory addresses refer to each specific device, and "Typical" parameters provided can and do vary in different applications. Application examples described herein are for illustrative purposes only. Silicon Laboratories reserves the right to make changes without further notice and limitation to product information, specifications, and descriptions herein, and does not give warranties as to the accuracy or completeness of the included information. Silicon Laboratories shall have no liability for the consequences of use of the information supplied herein. This document does not imply or express copyright licenses granted hereunder to design or fabricate any integrated circuits. The products are not designed or authorized to be used within any Life Support System without the specific written consent of Silicon Laboratories. A "Life Support System" is any product or system intended to support or sustain life and/or health, which, if it fails, can be reasonably expected to result in significant personal injury or death. Silicon Laboratories products are not designed or authorized for military applications. Silicon Laboratories products shall under no circumstances be used in weapons of mass destruction including (but not limited to) nuclear, biological or chemical weapons, or missiles capable of delivering such weapons.

#### **Trademark Information**

Silicon Laboratories Inc.® , Silicon Laboratories®, Silicon Labs®, SiLabs® and the Silicon Labs logo®, Bluegiga®, Bluegiga Logo®, Clockbuilder®, CMEMS®, DSPLL®, EFM®, EFM32®, EFR, Ember®, Energy Micro, Energy Micro logo and combinations thereof, "the world's most energy friendly microcontrollers", Ember®, EZLink®, EZRadio®, EZRadioPRO®, Gecko®, ISOmodem®, Precision32®, ProSLIC®, Simplicity Studio®, SiPHY®, Telegesis, the Telegesis Logo®, USBXpress® and others are trademarks or registered trademarks of Silicon Laboratories Inc. ARM, CORTEX, Cortex-M3 and THUMB are trademarks or registered trademarks of ARM Holdings. Keil is a registered trademark of ARM Limited. All other products or brand names mentioned herein are trademarks of their respective holders.

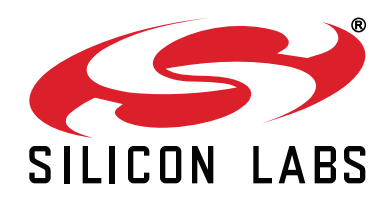

**Silicon Laboratories Inc. 400 West Cesar Chavez Austin, TX 78701 USA**

### **http://www.silabs.com**